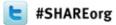

### z/OSMF Software Deployment User Experience

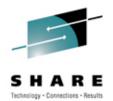

Mary Anne Matyaz

Base Technologies Inc, A CA Technologies Company, for U.S. Customs and Border Protection

Wednesday, March 14, 2012 Session 10787

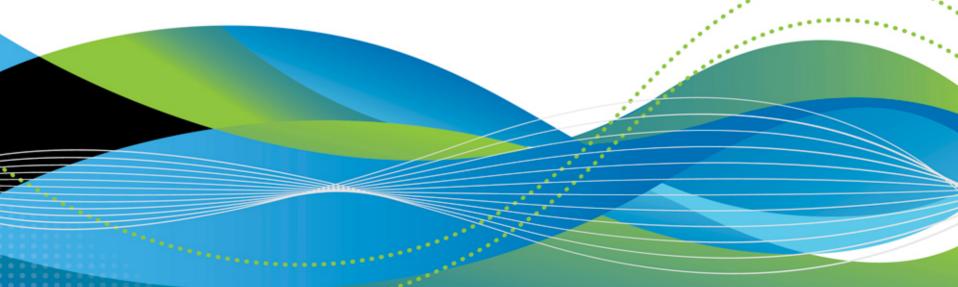

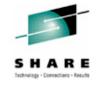

## **Our z/OSMF History**

- Ordered z/OSMF via base tape in May 2010.
- Had a lot of fun installing, setting it up, mainly SAF and WAS issues.
- Ordered z/OSMF again with the z/OS 1.12 upgrade in September, 2010.
- This time it went better, but there was new functionality that needed to be implemented as well
- Ordered z/OSMF again with the z/OS 1.13 upgrade, went VERY smoothly!
- After checking out the rest of z/OS 1.13, came back to Software Deployment to check it out.

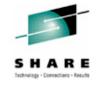

### **Our environment**

- Two Sysplexes, basically Prod and Test. Prod is an 8 way and test is a three way.
- DASD and UCATs shared across all systems (yes, this causes a problem for PDSe's)
- We run a lot of ISV's. Top Secret, FDR, etc.
- I consider myself a novice z/OSMF user. Relatively speaking, I've probably done more than most, but still feel rather new at it. I'm also not a Websphere guru.

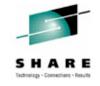

## **Our environment: Software levels**

- z/OS is at 1.13, as of January. PUT level is 1110.
- We are currently migrating PUT 1112 through our lpars.
- We put maintenance on bi-monthly, two PUTs back, plus any applicable hipers or special request PTFs.

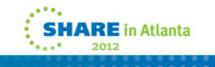

### **Our Clone Process – z/OS**

- Our clone process is pretty simple. For the RES:
  - Full volume restore of the SMPE pack (ZOST0D) to the Res pack (SYSR21)
  - Allocate a new VVDS
  - Copy/rename the target CSI: MVSSMP.ZOSTOD.CSI to MVSSMP.SYSR21.CSI
    - //DISK1 DD UNIT=SYSDA,VOL=SER=ZOSG0D,DISP=SHR
    - //TAPE1 DD UNIT=SYSDA,VOL=SER=ZOSG0D,DISP=SHR
      - COPY TYPE=DSF, DSNENQ=NONE
      - S DSG=MVSSMP.ZOSTOD.CSI,NEWG=MVSSMP.SYSR21.CSI

#### • Copy the SMP zone in:

- DEL GLOBALZONE ZONEINDEX((SYSR21))
- ZONERENAME(ZOSTOD) TO(SYSR21) NEWDATASET(MVSSMP.SYSR21.CSI) .

#### • Edit the zone DDDEFS:

- SET BDY(SYSR21).
- ZONEEDIT DDDEF .
- CHANGE VOLUME(ZOST0D,SYSR21) .
- CHANGE PATH('/SERVZOS/ZOST0D'\*,'/SYSR21'\*).
- ENDZONEEDIT .
- There are some miscellaneous assemblies and copies, ROSCOE, OPS, Sysview, VPS assemblies (to SYS2.SYSR21.LINKLIB) and we copy some parmlib members (IPCS for Jes2 and MQ). We also update IPLtext.

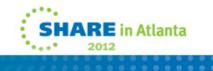

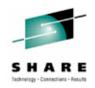

### **Our Clone process: USS**

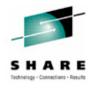

- All of our SMPE ZFS's reside on one mod-54.
- Copy the ZFS/HFS datasets with rename:
  - COPY TYPE=DSF, DSNENQ=NONE, BYPASSSMS
  - SELECT DSG=OMVS.ZOST0D,NEWG=OMVS.SYSR21
- Mount the filesystems, do some chown/extattr/chmod's, linking: MOUNT FILESYSTEM('OMVS.SYSR21.ROOT') +
  - TYPE(ZFS) MODE(RDWR) SYSNAME(USCT) NOAUTOMOVE +
  - MOUNTPOINT('/SYSR21')
  - MOUNT FILESYSTEM('OMVS.SYSR21.SXMLHFS') +
  - TYPE(ZFS) MODE(RDWR) SYSNAME(USCT) NOAUTOMOVE +
  - MOUNTPOINT('/SYSR21/usr/lpp/ixm')
  - MOUNT FILESYSTEM('OMVS.SYSR21.SAOPROOT') +
  - TYPE(ZFS) MODE(RDWR) SYSNAME(USCT) NOAUTOMOVE +
  - MOUNTPOINT('/SYSR21/usr/lpp/Printsrv')

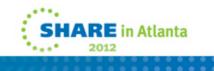

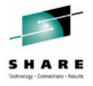

# **Our Clone Process: USS (continued)**

- Some examples of the root updates:
  - 'symlink \$SYSNAME/etc '\$root'/etc'
  - 'unlink '\$root'/opt/dfslocal'
- Finally, we DSS copy some old HFS's over:
  - An old MQV6 that they won't get rid of
  - An old java for one application

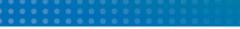

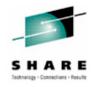

# **Our clone process: Program Products**

Usually each product has a \$BUILD job in its install library. This job FDR Copies selected datasets: SELECT DSN=CASMP.CA1V126.SP00.CTAPMENU, NEWNAME=TMS.V126SP00.CTAPMENU SELECT DSN=CASMP.CA1V126.SP00.CTAPLINK, NEWNAME=TMSSYS.V126SP00.CTAPLINK

%MCATALL TMSSYS.V126SP00.CTAPLINK / SYS008

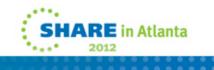

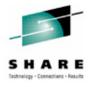

### **Software Deployment Function**

| BM z/OS Management Facility                                    |                                  |              | Welcome mam                                                                                      | Log out                  | IBN        |
|----------------------------------------------------------------|----------------------------------|--------------|--------------------------------------------------------------------------------------------------|--------------------------|------------|
| Welcome                                                        | Welcome 🖾                        | Deployment 🖾 |                                                                                                  |                          |            |
| Configuration Configuration Assistant Links Performance        | <b>Deployme</b><br>Use this task |              | To get started, select the <b>Deploy Software</b> action. Learn more                             |                          | Hel        |
| <ul> <li>Resource Monitoring</li> <li>System Status</li> </ul> | Deploy Softv                     | vare         | Deploy a software instance, and manage existing deployments.                                     |                          |            |
| Workload Management                                            | Administ                         | ration       |                                                                                                  |                          |            |
| Problem Determination                                          | Software Ins                     |              | Add your software to z/OSMF, and manage existing software instances                              | 5.                       |            |
| Incident Log                                                   | Categories                       |              | Create and manage the categories to organize your software instance                              |                          |            |
| Software                                                       | Global Zone                      | S            | Add and manage the global zone CSI data sets that identify and desc                              | ribe your software.      |            |
| Deployment<br>z/OS Classic Interfaces                          | Systems                          |              | Add and manage the z/OSMF host systems that have access to the D                                 | ASD where your softwa    | are reside |
| ISPF                                                           | FTP Servers                      |              | Add and manage the FTP servers for each system.                                                  |                          |            |
| Refresh                                                        | FTP Profiles                     |              | Add and manage the FTP settings to use when communicating with a                                 | an FTP server.           |            |
|                                                                | HTTP Proxie                      | s            | Add and manage the HTTP settings to use when communicating with                                  | a system.                |            |
| 4                                                              | Settings                         |              | Select the time zone in which to display date and time data. Indicate w<br>information messages. | /hether to display or su | ippress    |
|                                                                |                                  |              |                                                                                                  |                          |            |

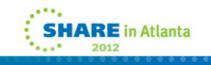

| NVI 203 IV                                                                 | lanagement Facility                                                                                                    |                                                   | /elcome mar          | n                                                      |                                           | Log out IBM                                    | SHAR                     |
|----------------------------------------------------------------------------|----------------------------------------------------------------------------------------------------|---------------------------------------------------|----------------------|--------------------------------------------------------|-------------------------------------------|------------------------------------------------|--------------------------|
| Welcome<br>Configurat<br>Configu<br>Links<br>Performan<br>Resour<br>System | Welcome Image: Deployment Image: Deployment Image: Deploy Software         Deploy Software         To deploy a software instance, define a new define         Deployments:         Image: Deployment Image: Deployment Imag | eployment.                                        |                      |                                                        |                                           | Help                                           | Technology - Connections |
| Worklos Problem D Incidem Software Deployr Z/OS Class ISPF Refresh         | Name       Modify         View       View         OSS096 vc       Cancel         DK553A       Remove         DK553A       New         CA1       Select All         Deselect All       Configure Columns         Hide Filter Row       Clear Filters         Modify Sort       Clear Sorts                                                                                                    | Activity<br>Filter<br>Being modified<br>Completed | Categories<br>Filter | Source Software Instance<br>Filter<br>OSS098<br>DK553A | Source System<br>Filter<br>LOCAL<br>LOCAL | Target Software Inst<br>Filter<br>DK553A Agsin |                          |
|                                                                            | Total: 3, Selected: 0                                                                                                    |                                                   |                      |                                                        |                                           | Þ                                              |                          |

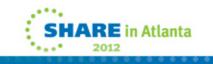

| 0.0.11                                                                                                    |                                                                                                    |         |         |
|----------------------------------------------------------------------------------------------------|----------------------------------------------------------------------------------------------------|---------|---------|
| OS Manageme                                                                                                    | nt Facility Welcome mam                                                                                                    | Log out | IBM SHA |
| ome Welcome 🛛                                                                                                   | Deployment S                                                                                                    |         |         |
| gurat                                                                                                    | t ▹ Deploy Software ▶ Deployment Checklist                                                                                                    |         | Help    |
| oninge                                                                                                    | nent Checklist                                                                                                    |         | rielp   |
| a second a second a second a second a second a second a second a second a second a second a second a second a s | software instance, complete the checklist.                                                                                                    |         |         |
| 0000                                                                                                    | soliwale instance, complete the checklist.                                                                                                    |         |         |
| Checklist                                                                                                    | Stan                                                                                                    |         |         |
| orkloa Progress                                                                                                 | Step<br>1. Specify the properties for this deployment.                                                                                                    |         |         |
| lem D                                                                                                    | 2. Select the software instance to deploy.                                                                                                    |         |         |
| ciden                                                                                                    | 3. Select the objective for this deployment.                                                                                                    |         |         |
| vare<br>eployi                                                                                                  | <ul> <li>4. Check for missing SYSMODs.</li> <li>View missing SYSMOD reports.</li> </ul>                                                                                  |         |         |
| Class                                                                                                    | 5. Configure this deployment.                                                                                                    |         |         |
| sh                                                                                                    | <ul> <li>6. Define the job settings. z/OSMF creates the deployment summary and jobs.</li> <li>View the deployment summary.</li> <li>View the deployment jobs.</li> </ul> |         |         |
| 4                                                                                                    | 7. Specify the properties for the target software instance.                                                                                                    |         |         |
| Close                                                                                                    |                                                                                                    |         |         |

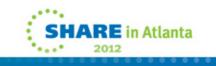

-

| <u>E</u> dit <u>V</u> iew Hi <u>s</u> tory <u>B</u> ookmarks <u>T</u> ools <u>H</u> elp                                                                                                    |                                       |                |                      |         | <u>_8×</u>                    |
|----------------------------------------------------------------------------------------------------|---------------------------------------|----------------|----------------------|---------|-------------------------------|
| M z/OS Management Facility                                                                                                    | Welcom                                | ne mam         |                      | Log out | IBM                           |
| Welcome         Welcome Image: Deployment Image: Deployment Image: Dep | e → Deployment Checklist → Select Sof | tware Instance | Categories<br>Filter | Log out | Help<br>Tar<br>ZO<br>ZO<br>CA |

| M z/OS Management Facility                                                                                                    | Welcome mam                                                                               | Log out | IBM  |
|----------------------------------------------------------------------------------------------------|-------------------------------------------------------------------------------------------|---------|------|
| Velcome September 2014 Velcome Deployment Deployment Deploy Soft Add Software Instant                                                                                                    | ware   Deployment Checklist  Select Software Instance  Add Software Instance              |         | Help |
| Performance       ✓ Welcome         Problem Determina       → Name and Description         Software       ✓ Global Zone         Deployment       Target Zones         /OS Classic Interf       Categories | Name and Description Enter the name and description of the software instance.             |         |      |
| efresh Non-SMP/E Managed<br>Data Sets<br>Summary                                                                                                    | * Name:<br>z/OS 1.13<br>Description: (maximum 256 characters, currently 0 characters)<br> |         |      |

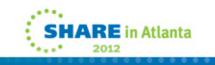

#### \_ 8 × BM z/05 Management Facility - Mozilla Firefox File Edit View History Bookmarks Tools Help SHAR Technology - Connections - Results IBM z/OS Management Facility IBM Welcome 😣 Deployment 😣 Welcome Configuration Deployment > Deploy Software > Deployment Checklist > Select Software Instance > Add Software Instance Help Configuration A: Add Software Instance + Links Performance ✓ Welcome Global Zone Problem Determin Name and Description Software Select the global zone CSI associated with the product set. - Global Zone Deployment Target Zones z/OS Classic Interf Categories Non-SMP/E Managed Refresh Data Sets Global Zones Actions -Summarv System Description Activity Last Modifie CSI Data Set Filter Filter Filter Filter Filter MVSSMP.ZOSG0D.CSI LOCAL Dec 5, 2011 MVSSMP.DK553AG.CSI LOCAL Dec 7, 2011 LOCAL CASMP.CA1V126.SP00.CSI Jan 18, 201 • ۲ Total: 3, Selected: 1 Refresh Last refresh: Jan 27, 2012 1:08:41 PM local time (Jan 27, 2012 6:08:41 PM GMT) < Back Next > Cancel Finish ► •

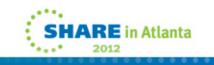

| /I z/OS Management Facility             | Welcome ma                                       | am                                         |                     | Log out          | IBM  |
|-----------------------------------------|--------------------------------------------------|--------------------------------------------|---------------------|------------------|------|
| /elcome Welcome 🛇 Deployme              | ant 🕲                                            |                                            |                     |                  |      |
| configuration                           | an •                                             |                                            |                     |                  |      |
| Configuration A: Deployment > Deploy So | oftware 🔸 Deployment Checklist 🕨 Select Software | e Instance 🕨 Add Software Instance         |                     |                  | Help |
| inks Add Software Insta                 | ance                                             |                                            |                     |                  |      |
| erformance                              | Target Zanas                                     |                                            |                     |                  |      |
| oblem Determina Vencome                 | Target Zones                                     |                                            |                     |                  |      |
| ftware  Global Zone                     | Select the target zones that describe the targe  | t libraries associated with the product se | t.                  |                  |      |
| Deployment -> Target Zones              |                                                  |                                            |                     |                  |      |
| OS Classic Interf Categories            |                                                  |                                            |                     |                  |      |
| fresh Non-SMP/E Managed<br>Data Sets    | Target Zones                                     |                                            |                     |                  |      |
| Summary                                 | Actions 🔻                                        |                                            |                     |                  |      |
|                                         | Name Description                                 | Messages                                   | Related             | C SI Data Set    |      |
|                                         | Filter Filter                                    | Filter                                     | DLIB Zone<br>Filter | Filter           |      |
|                                         | SYSR11                                           |                                            | ZOSD0D              | MVSSMPSYSR11.CS  | 51   |
|                                         | SYSR11W                                          |                                            | WASD07              | MVSSMP.SYSR11.CS | 51   |
| 4                                       | SYSR21                                           |                                            | ZOSD0D              | MVSSMP.SYSR21.CS | 51   |
|                                         | SYSR21W                                          |                                            | WASD07              | MVSSMP.SYSR21.CS | 51   |
|                                         | SYSR31                                           |                                            | ZOSD0D              | MVSSMP.SYSR31.CS | 51   |
|                                         | SYSR31W                                          |                                            | WASD07              | MVSSMP.SYSR31.CS |      |
|                                         | SYSR41                                           |                                            | ZOSD0D              | MVSSMPSYSR41.CS  |      |
|                                         | SYSR41W                                          |                                            | WASD07              | MVSSMPSYSR41.CS  |      |
|                                         | WAST07                                           |                                            | WASD07              | MVSSMP.ZOST0D.C  |      |
|                                         | ZOSTOD                                           |                                            | ZOSD0D              | MVSSMP.ZOST0D.C  |      |
|                                         | Total: 10, Selected: 1                           |                                            |                     |                  |      |
|                                         |                                                  |                                            |                     |                  |      |

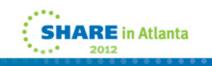

#### \_ 8 × IBM z/OS Management Facility - Mozilla Firefox File Edit View History Bookmarks Tools Help Inchnology - Connections - Result IBM z/OS Management Facility IBM Welcome 😣 Deployment 🛞 Welcome Configuration Deployment > Deploy Software > Deployment Checklist > Select Software Instance > Add Software Instance Help Configuration A Add Software Instance + Links Performance ✓ Welcome Categories + Problem Determin Name and Description Software Optionally, assign the software instance to one or more categories. Doing so helps you organize your software instances. Global Zone For example, you can categorize them by product, subsystem, geography, or business unit. Deployment ✓ Target Zones z/OS Classic Interf - Categories Non-SMP/E Managed Refresh Data Sets Categories Summary Actions -Name Description Activity Last Modified (GMT) Modified By L Filter Filter Filter Filter Filter Operating System Jan 27, 2012 4:16:47 PM MAM • Þ Total: 1, Selected: 1 Refresh Last refresh: Jan 27, 2012 1:09:15 PM local time (Jan 27, 2012 6:09:15 PM GMT) < Back Next > Finish Cancel ₽ •

|                                                                                                    | e <mark>nt Facility - Mozilla Firefox</mark><br>ry <u>B</u> ookmarks <u>T</u> ools <u>H</u> elp |                                                                                     |      |                                                 |
|----------------------------------------------------------------------------------------------------|-------------------------------------------------------------------------------------------------|-------------------------------------------------------------------------------------|------|-------------------------------------------------|
| IBM z/OS Manag                                                                                                    |                                                                                                 | Welcome mam Log out                                                                 | IBM  | SHARE<br>Technology - Connections - Results     |
| IBM z/OS Manag<br>Welcome<br>Configuration<br>Configuration As<br>Links<br>Performance<br>Problem Determina<br>Software<br>Deployment<br>z/OS Classic Interfa<br>Refresh | Welcome 🙁 Deployment                                                                            | ⊗<br>vare → Deployment Checklist → Select Software Instance → Add Software Instance | Help | S H A K E<br>Ischnelogy - Connections - Results |
| <                                                                                                    |                                                                                                 | Total: 0, Selected: 0 <back next=""> Finish Cancel</back>                           |      |                                                 |

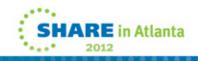

| z/OS Management Fac                                                                                      | ility                                    | Welcome mam Log out                                                                                                    | IBM    |
|----------------------------------------------------------------------------------------------------|------------------------------------------|----------------------------------------------------------------------------------------------------|--------|
| elcome Welcome Sonfiguration                                                                             |                                          | ▶                                                                                                    | Help   |
| Configuration A                                                                                          | tware Instanc                            |                                                                                                    | ныр    |
| ftware     Image: Global       Deployment     Image: Target 2       S Classic Interf     Image: Category | and Description<br>Zone<br>Zones<br>ries | Summary<br>Review your selections. To make changes, return to the appropriate page by clicking Back. When you are ready to<br>the software instance, click Finish. | create |
| fresh<br>↓ Non-SI<br>Data S<br>→ Summ                                                                    |                                          | Name:<br>z/OS 1.13<br>Description:                                                                                                    |        |
|                                                                                                    |                                          | Categories:<br>Operating System<br>.::                                                                                                    |        |
|                                                                                                    |                                          | Global Zone CSI Data Set:<br>"MVSSMP.ZOSG0D.CSI" on system "LOCAL"<br>Target Zones:<br>ZOST0D                                                                      |        |

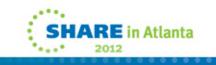

|                             | y <u>B</u> ookmarks <u>T</u> ools <u>H</u> elp |                     |                           |                    |                      |                           |        |
|-----------------------------|------------------------------------------------|---------------------|---------------------------|--------------------|----------------------|---------------------------|--------|
| BM z/OS Management Facility |                                                |                     | Welcome n                 | nam                |                      | Log out                   | IBM    |
| come                        | Welcome 🛛 Deployme                             | nt 🐵                |                           |                    |                      |                           |        |
| figuration                  | Deployment IN Deploy So                        | ftware ▶ Deployment | Checklist ▶ Select Softwa | re Instance        |                      |                           | Help   |
| Configuration A:<br>(s      |                                                |                     |                           |                    |                      |                           |        |
| formance                    | -Messages 🔕 O 🛕                                | 0 🚺 1               |                           |                    |                      | Clos                      | se All |
| blem Determina              | IZUD151I: Softwa                               | re instance "z/OS   | 1.13" was added.          |                    |                      | Jan 27, 2012 1:09:46 Pl   | × M    |
| ware                        | Software Instances                             |                     |                           |                    |                      |                           |        |
| Deployment                  | Actions -                                      |                     |                           |                    |                      |                           |        |
| S Classic Interf            | Name<br>Filter                                 | System<br>Filter    | Description<br>Filter     | Activity<br>Filter | Categories<br>Filter | Global Zone CSI<br>Filter |        |
| sh                          | O OSS096                                       | LOCAL               | T THE                     | Being deployed     | 11100                | MVSSMP.ZOSG0D.CSI         |        |
|                             | O DK553A                                       | LOCAL               |                           |                    |                      | MVSSMP.ZOSG0D.CSI         |        |
|                             | z/OS 1.13                                      | LOCAL               |                           |                    | Operating System     | MVSSMP.ZOSG0D.CSI         |        |
|                             | 0 200 1.10                                     |                     |                           |                    |                      |                           |        |
|                             | CA1 Instance                                   | LOCAL               |                           |                    |                      | CASMP.CA1V128.SP00.C      | SI     |
| Ŷ                           |                                                | LOCAL               |                           |                    |                      | CASMPCA1V126.SP00.C       | SI     |
|                             |                                                | LOCAL               | •                         |                    |                      | CASMPCA1V126.SP00.C       | SI     |
|                             |                                                | LOCAL               | 4                         |                    |                      | CASMPCA1V126.SP00.C       | -51    |

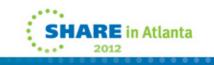

| <u> </u>                                         | ent Facility - Mozilla Firefox<br>ory <u>B</u> ookmarks <u>T</u> ools <u>H</u> elp                                 |                                                                                                    |                                  | _ B ×   |
|--------------------------------------------------|----------------------------------------------------------------------------------------------------|----------------------------------------------------------------------------------------------------|----------------------------------|---------|
| IBM z/OS Manag                                   |                                                                                                    | Welcome mam                                                                                                    | Log out                          | IBM     |
| Welcome Configuration                            | Welcome 🛛 Deployment 🛇                                                                                             |                                                                                                    |                                  |         |
| Configuration A:                                 | Deployment ► Deploy Software ► D<br>Select Deployment Objecti                                                      | Deployment Checklist   Select Deployment Objective                                                                                                  |                                  | Help    |
| Links     Performance     Problem Determine      | This deployment will create a copy of                                                                              | f the source software instance. The resulting copy is referred to as the target s<br>software instance or to replace an existing software instance. | software instance. Indicate whet | her you |
| <ul> <li>Software</li> <li>Deployment</li> </ul> | Objective:<br>© Create a new software instance                                                                     | and connect it to the following global zone CSI. Learn more                                                                                         |                                  |         |
| z/OS Classic Interf     Refresh                  | A new global zone CSI The source global zone CS                                                                    | 31                                                                                                    |                                  |         |
|                                                  | <ul> <li>Another existing global zon</li> <li>Replace an existing software insting software institution</li> </ul> | e CSI<br>stance, and connect the new instance to the existing instance's global zone C                                                              | CSI. Learn more                  |         |
|                                                  | Select the system where the target so                                                                              | oftware instance will reside.                                                                                                    |                                  |         |
|                                                  | * Target system:<br>< LOCAL                                                                                        | Select                                                                                                    |                                  |         |
|                                                  | OK Cancel                                                                                                    |                                                                                                    |                                  |         |
|                                                  |                                                                                                    |                                                                                                    |                                  |         |
|                                                  |                                                                                                    |                                                                                                    |                                  |         |
|                                                  |                                                                                                    |                                                                                                    |                                  |         |
|                                                  |                                                                                                    |                                                                                                    |                                  |         |
| <b>۱</b>                                         |                                                                                                    |                                                                                                    |                                  |         |

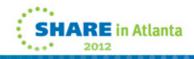

-

| M z/OS Manage            | ement Faci            | lity                                   | Welcome mam                                                                                 | Log out | IBM  |
|--------------------------|-----------------------|----------------------------------------|---------------------------------------------------------------------------------------------|---------|------|
| Velcome                  | Welcome 😣             | Deployment 😣                           |                                                                                             |         |      |
|                          | Deployment            | t 🕨 Deploy Software                    | Deployment Checklist                                                                        |         | Help |
| Configuration A:<br>inks |                       | ent Checklist                          |                                                                                             |         |      |
| Performance              |                       |                                        | omplete the checklist.                                                                      |         |      |
| Problem Determina        |                       |                                        |                                                                                             |         |      |
| oftware                  | Checklist<br>Progress | Step                                   |                                                                                             |         |      |
| Deployment               | r rogrooo             | -                                      | erties for this deployment.                                                                 |         |      |
| OS Classic Interf        | 1                     |                                        | are instance to deploy.                                                                     |         |      |
| efresh                   | 1                     |                                        | ive for this deployment.                                                                    |         |      |
|                          | ⇔                     | 4. Check for missing<br>• View missing | n <u>a SYSMODs.</u><br>I SYSMOD reports.                                                    |         |      |
|                          |                       | 5. Configure this de                   | eployment.                                                                                  |         |      |
|                          |                       |                                        | ettings. z/OSMF creates the deployment summary and jobs.<br>oyment summary.<br>oyment jobs. |         |      |
| 4                        |                       | 7. Specify the prope                   | erties for the target software instance.                                                    |         |      |
|                          | Close                 |                                        |                                                                                             |         |      |

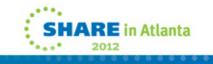

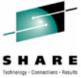

|                        | <u>B</u> ookmarks <u>T</u> ools <u>H</u> elp |                                                                                                   |                     | 77552    |
|------------------------|----------------------------------------------|---------------------------------------------------------------------------------------------------|---------------------|----------|
| I z/OS Manage          | ment Facility                                | Welcome mam                                                                                       | Log out             | IBM      |
| come                   | Welcome 😣 Deployment                         | 8                                                                                                 |                     |          |
| figuration             | Deployment      Deploy Softw                 | vare ▶ Deployment Checklist ▶ Check for Missing SYSMODs                                           |                     | Help     |
| Configuration A:<br>ks | Check for Missing S                          |                                                                                                   |                     |          |
| rformance              | _                                            |                                                                                                   |                     |          |
| blem Determina         | -> Welcome<br>Select Reports                 | Welcome                                                                                           |                     |          |
| ftware                 | Get HOLDDATA                                 | Use this wizard to generate reports that help you identify if you are missing any SYSMODs in you  | our source software | instance |
| Deployment             | Summary                                      | or any related software instance.                                                                 |                     |          |
| S Classic Interf       |                                              |                                                                                                   |                     |          |
| resh                   |                                              | This wizard guides you through the following steps:                                               |                     |          |
|                        |                                              | <ul> <li>Select the reports to generate, and select the software instances to include.</li> </ul> |                     |          |
|                        |                                              | <ul> <li>Confirm that you received the latest HOLDDATA.</li> </ul>                                |                     |          |
|                        |                                              | <ul> <li>Review your selections, and generate the reports.</li> </ul>                             |                     |          |
|                        |                                              |                                                                                                   |                     |          |
| 4                      |                                              |                                                                                                   |                     |          |
|                        |                                              |                                                                                                   |                     |          |
|                        |                                              |                                                                                                   |                     |          |
|                        |                                              |                                                                                                   |                     |          |
|                        |                                              |                                                                                                   |                     |          |
|                        |                                              |                                                                                                   |                     |          |
|                        |                                              |                                                                                                   |                     |          |
|                        |                                              |                                                                                                   |                     |          |
|                        |                                              |                                                                                                   |                     |          |
|                        |                                              |                                                                                                   |                     |          |
|                        |                                              |                                                                                                   |                     |          |
|                        |                                              | <back next=""> Finish Cancel</back>                                                               |                     |          |

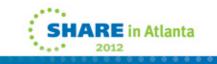

#### \_ 8 × IBM z/05 Management Facility - Mozilla Firefox File Edit View History Bookmarks Tools Help IBM IBM z/OS Management Facility Welcome 😣 Deployment 📀 Welcome Configuration Deployment Deploy Software Deployment Checklist Check for Missing SYSMODs Help Configuration A Check for Missing SYSMODs + Links Performance ✓ Welcome Select the Reports to Generate + Problem Determin - Select Reports Select the reports that you want this wizard to generate. Software Get HOLDDATA Deployment Summary z/OS Classic Interf Refresh Requisite SYSMODs and Fix Categories reports. The Requisite SYSMODs report will identify potential software compatibility issues (missing SYSMODs) for software instances that will share resources with, will be migrated to, or will satisfy the dependencies of the target software instance. Learn more... The fix categories report will identify missing SYSMODs for the software instance types and fix category combinations listed in the table below. Learn more... Fix Categories Checked by Software Instance Type Software Instance Type Fix Categories to be Checked Source IBM Device \* IBM.Function.\* IBM.TargetSystem-RequiredService.\* Shared Resources IBM.Coexistence.\* IBM.Migrate-Fallback.\* Satisfies Dependencies IBM.TargetSystem-RequiredService.\* Regressed SYSMODs and HOLDDATA Delta reports. Ŧ < Back Next > Finish Cancel • ₽

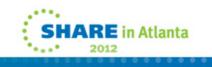

#### IBM z/OS Management Facility - Mozilla Firefox File Edit View History Bookmarks Tools Help IBM z/OS Management Facility Welcome 🖾 Deployment 📀 Welcome Configuration Deployment > Deploy Software > Deployment Checklist > Check for Missing SYSMODs Configuration As Check for Missing SYSMODs Links Performance ✓ Welcome Select the Reports to Generate + Problem Determina - Select Reports Software Select the reports that you want this wizard to generate. Get HOLDDATA Deployment Summary

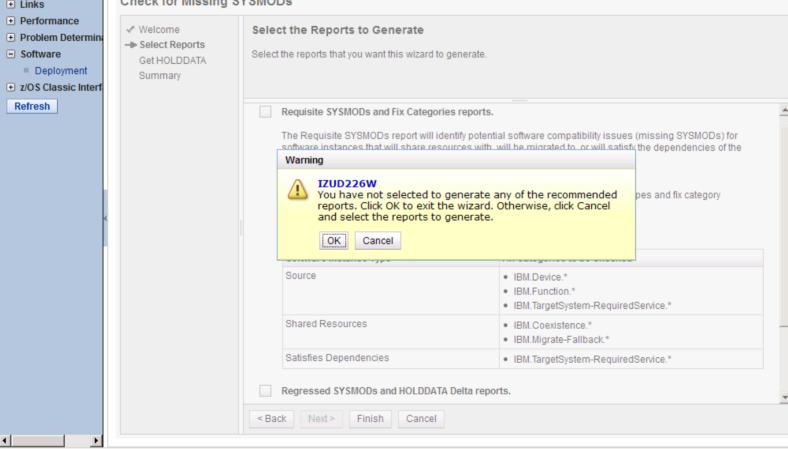

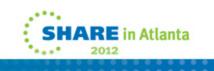

\_ 8 ×

IBM

Help

### **Missing Sysmod Reports**

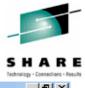

| 🐸 IBM z/05 Management Fa                        | acility - Mozilla Firefox                    |                       |                                       |                          |                                   |                         | <u>_ 8 ×</u>                |
|-------------------------------------------------|----------------------------------------------|-----------------------|---------------------------------------|--------------------------|-----------------------------------|-------------------------|-----------------------------|
| <u>File E</u> dit <u>V</u> iew Hi <u>s</u> tory | <u>B</u> ookmarks <u>T</u> ools <u>H</u> elp |                       |                                       |                          |                                   |                         |                             |
| IBM z/OS Manageme                               | ent Facility                                 |                       | Welcome m                             |                          |                                   | Lo                      | g out IBM                   |
| Welcome                                         | Welcome 😣 Deployn                            | nent 🛛                |                                       |                          |                                   |                         |                             |
| Configuration                                   |                                              |                       |                                       |                          |                                   |                         |                             |
| + Links                                         | Deployment  Deploy                           | Software 🕨 Deployr    | nent Checklist ♦ View Mis             | sing SYSMOD Rep          | orts                              |                         | Help                        |
| Performance                                     | View Missing SYS                             | SMOD Reports          | i i i i i i i i i i i i i i i i i i i |                          |                                   |                         |                             |
| Problem Determination                           | Last Generated: Feb 2                        | 21, 2012 2:41:24 PM   | (GMT)                                 |                          |                                   |                         |                             |
| <ul> <li>Software</li> </ul>                    |                                              |                       |                                       |                          |                                   |                         |                             |
| Deployment                                      | Requisite SYSMODs                            | Fix Categories        | Regressed SYSMODs                     | HOLDDATA Delt            | ta                                |                         |                             |
| + z/OS Classic Interfaces                       | Review the list of miss                      | sing SYSMODs, Use     | e SMP/E to apply the missir           | a fixes to the corre     | sponding target zone              | s If you do not app     | ly the fixes, the           |
| Refresh                                         |                                              |                       | erly in the target environme          |                          | oponding target zone              | o. ii you do not app    |                             |
|                                                 | Source software insta                        | P00: 7/00 1 12 op     | ovetere LOCAL                         |                          |                                   |                         |                             |
|                                                 | Source soltware Insta                        | nce. 203 1.13 01      | System LOCAL                          |                          |                                   |                         |                             |
|                                                 | Missing SYSMODs                              |                       |                                       |                          |                                   |                         |                             |
|                                                 | Actions -                                    |                       |                                       |                          |                                   |                         |                             |
|                                                 | Software Instance<br>Filter                  | Target Zone<br>Filter | FMID (Description)<br>Filter          | Missing SYSMOD<br>Filter | SYSMOD Received<br>in Global Zone | Causer SYSMOD<br>Filter | Causer Software<br>Instance |
|                                                 | ritter                                       | Filter                | Filter                                | Filter                   | Filter                            | Filter                  | Filter                      |
|                                                 | DK5022 on system                             | DK5022                | HBB7780 (BCP Base)                    | UA63009                  | No                                | UA63021                 | z/OS 1.13 on sys            |
|                                                 | 4 LOCAL                                      |                       |                                       |                          |                                   |                         | LOCAL                       |
|                                                 |                                              |                       |                                       |                          |                                   |                         |                             |
|                                                 | DK5022 on system<br>LOCAL                    | DK5022                | HBB7780 (BCP Base)                    | UA63395                  | No                                | UK74705                 | z/OS 1.13 on sys<br>LOCAL   |
|                                                 | LOCAL                                        |                       |                                       |                          |                                   |                         | LOCAL                       |
|                                                 | DK5022 on system                             | DK5022                | HBB7780 (BCP Base)                    | UA63504                  | No                                | UA63544                 | z/OS 1.13 on sys            |
|                                                 | LOCAL                                        |                       |                                       |                          |                                   |                         | LOCAL                       |
|                                                 | DK5022 on system<br>LOCAL                    | DK5022                | HDZ1D10 (Data<br>Facility System      | UA62838                  | No                                | UA63009                 | z/OS 1.13 on sys<br>LOCAL   |
|                                                 | LOUAL                                        |                       | Managed Storage                       |                          |                                   |                         | LOUAL                       |
|                                                 |                                              |                       | Base & ENU)                           |                          |                                   |                         |                             |
|                                                 | DK5022 on system<br>LQCAL                    | DK5022                | HIF6M02 (ISPF Base)                   | UA62800                  | No                                | UK74622                 | z/OS 1.13 on sys            |
|                                                 |                                              |                       |                                       |                          |                                   |                         | •                           |
|                                                 | Total: 20                                    |                       |                                       |                          |                                   |                         |                             |
|                                                 | Close                                        |                       |                                       |                          |                                   |                         |                             |
|                                                 |                                              |                       |                                       |                          |                                   |                         |                             |

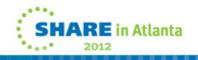

# What we do for missing fixes and holddata...

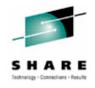

• SET BDY(GLOBAL)

REPORT MISSINGFIX ZONES(ZOSTOD) FIXCAT(\*).

• SET BDY(GLOBAL)

REPORT SYSMODS INZONE(ZOSTOD) COMPAREDTO(SYSR21).

• By the time we are cloning, we are far past the actual SMPE work. But a double check here doesn't hurt.

| elcome   mfiguration   Configuration A   Configuration A   Deployment > Deploy Software > Deployment Checklist   Deployment Checklist   To deploy a software instance, complete the checklist.   Checklist   Progress   Step   1. Specify the properties for this deployment.   2. Select the software instance to deploy.                                                                                                    | Edit View History |             |                           | Walassa asses                     | Los out | 7835 |
|----------------------------------------------------------------------------------------------------|-------------------|-------------|---------------------------|-----------------------------------|---------|------|
| Impliguration Configuration Anks       Deployment > Deploy Software > Deployment Checklist       Help         Deployment Checklist       To deploy a software instance, complete the checklist.       Checklist         To deploy a software instance, complete the checklist.       Checklist       Checklist         Progress       Step       Implication Checklist       Implication Checklist         Sclassic Intert <ul> <li>Select the software instance to deploy.</li> <li>Select the objective for this deployment.</li> <li>Select the objective for this deployment.</li> <li>Select the objective for this deployment.</li> <li>Select the objective for this deployment.</li> <li>Checklist</li> <li>View missing SYSMODs.</li> <li>View missing SYSMOD reports.</li> <li>Select the lob settings. 2/OSMF creates the deployment summary and jobs.</li> <li>View the deployment summary.</li> <li>View the deployment summary.</li> <li>View the deployment jobs.</li> </ul>                                                                                                    |                   |             |                           | Welcome mam                       | Log out | IBM  |
| Configuration A<br>hks       Deployment > Deploy Software > Deployment Checklist       Help         Deployment > Deployment Checklist       To deploy a software instance, complete the checklist.         Deployment Dot Classic Intert resh       Step         0 Classic Intert + Deploy Software instance to deploy.       1. Specify the properties for this deployment.         2. Select the software instance to deploy.       3. Select the objective for this deployment.         4. Check for missing SYSMODs.       • View missing SYSMOD reports.         • View missing SYSMOD reports.       • View missing SYSMOD reports.         • View missing SYSMOD reports.       • View missing SYSMOD reports.         • View missing SYSMOD s.       • View missing SYSMOD reports.         • View the deployment jobs.       • View the deployment jobs.                                                                                                    |                   | Welcome 🛛   | Deployment 🛛              |                                   |         |      |
| Deployment Checklist       Deployment Checklist         oblem Determin       To deploy a software instance, complete the checklist.         Deployment       Checklist         Deployment       1. Specify the properties for this deployment.         SC Classic Intert       1. Specify the properties for this deployment.         SC Classic Intert       2. Select the software instance to deploy.         State       3. Select the objective for this deployment.         State       4. Check for missing SYSMODs.         View missing SYSMOD reports.       5. [Configure this deployment]         State       6. Define the job settings. z/OSMF creates the deployment summary and jobs.         View the deployment jobs.       View the deployment jobs.                                                                                                    | -                 | Deploymen   | nt ♦ Deploy Software ♦ De | eployment Checklist               |         | Help |
| Checklist         Progress       Step         0.5 Classic Inter <ul> <li>Select the software instance to deploy.</li> <li>Select the objective for this deployment.</li> <li>Select the objective for this deployment summary and jobs.</li> <li>View the deployment summary.</li> <li>View the deployment jobs.</li> </ul> | nks               | Deployn     | nent Checklist            |                                   |         |      |
| Progress       Step         Deployment       1. Specify the properties for this deployment.         DS Classic Interf       2. Select the software instance to deploy.         Image: Step       3. Select the objective for this deployment.         Image: Step       4. Check for missing SYSMODs.         View missing SYSMOD reports.       View missing SYSMOD reports.         Image: Step       5. Configure this deployment.         Image: Step       6. Define the job settings. z/OSMF creates the deployment summary.         View the deployment jobs.       View the deployment jobs.                                                                                                    | erformance        | To deploy a | software instance, comple | ete the checklist.                |         |      |
| Deployment       Step         OS Classic Interf       1. Specify the properties for this deployment.         2. Select the software instance to deploy.         3. Select the objective for this deployment.         4. Check for missing SYSMODs.         • View missing SYSMOD reports.         C         5. Configure this deployment.         6. Define the job settings. z/OSMF creates the deployment summary and jobs.         • View the deployment jobs.                                                                                                    | roblem Determina  | Checklist   |                           |                                   |         |      |
| DS Classic Interf       2. Select the software instance to deploy.         2. Select the objective for this deployment.         4. Check for missing SYSMODs.         • View missing SYSMOD reports.         5. Configure this deployment.         6. Define the job settings. z/OSMF creates the deployment summary and jobs.         • View the deployment summary.         • View the deployment jobs.                                                                                                    |                   | Progress    | Step                      |                                   |         |      |
| resh       2. Select the software instance to deploy.         3. Select the objective for this deployment.         4. Check for missing SYSMODs.         • View missing SYSMOD reports.         5. Configure this deployment.         6. Define the job settings. z/OSMF creates the deployment summary and jobs.         • View the deployment jobs.                                                                                                    |                   |             |                           |                                   |         |      |
| 4. Check for missing SYSMODs.         • View missing SYSMOD reports.         • 5. Configure this deployment.         6. Define the job settings. z/OSMF creates the deployment summary and jobs.         • View the deployment summary.         • View the deployment jobs.                                                                                                    | fresh             |             |                           |                                   |         |      |
| • View missing SYSMOD reports.         • 5. Configure this deployment.         6. Define the job settings. z/OSMF creates the deployment summary and jobs.         • View the deployment summary.         • View the deployment jobs.                                                                                                    |                   | -           |                           |                                   |         |      |
| <ul> <li>6. Define the job settings. z/OSMF creates the deployment summary and jobs.</li> <li>View the deployment summary.</li> <li>View the deployment jobs.</li> </ul>                                                                                                    |                   | *           |                           |                                   |         |      |
| View the deployment summary.     View the deployment jobs.                                                                                                    |                   | 4           | 5. Configure this deployn | nent                              |         |      |
| View the deployment jobs.                                                                                                    |                   |             |                           |                                   |         |      |
| 7. Specify the properties for the target software instance.                                                                                                    |                   |             |                           |                                   |         |      |
|                                                                                                    | *                 |             | 7. Specify the properties | for the target software instance. |         |      |
|                                                                                                    |                   | Close       |                           |                                   |         |      |
| Close                                                                                                    |                   |             |                           |                                   |         |      |
| Close                                                                                                    |                   |             |                           |                                   |         |      |
| Close                                                                                                    |                   |             |                           |                                   |         |      |
| Close                                                                                                    |                   |             |                           |                                   |         |      |
| Close                                                                                                    |                   |             |                           |                                   |         |      |
|                                                                                                    |                   |             |                           |                                   |         |      |
|                                                                                                    |                   |             |                           |                                   |         |      |

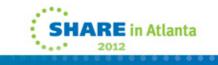

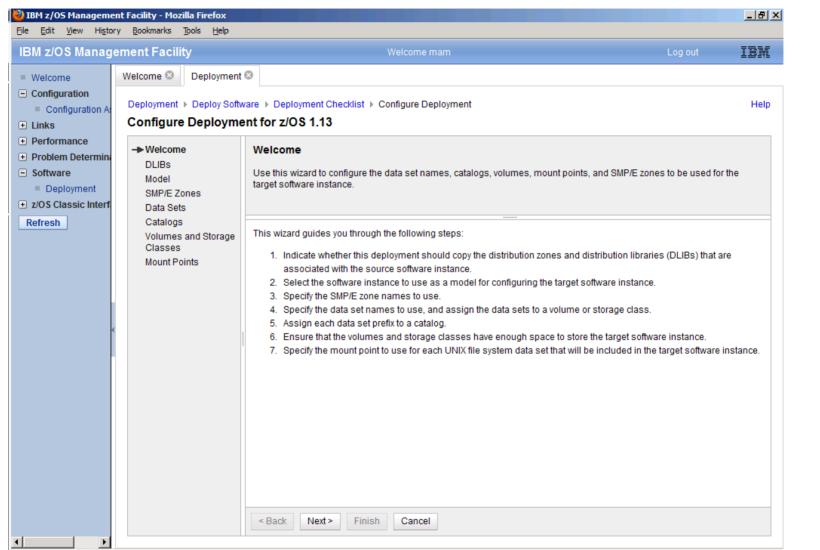

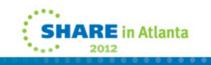

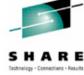

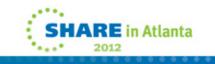

| BM z/OS Management Facility<br>File Edit View Higtory Bookn                                                                                                    |                                                                                |                                                   |              |                                               |
|----------------------------------------------------------------------------------------------------|--------------------------------------------------------------------------------|---------------------------------------------------|--------------|-----------------------------------------------|
| IBM z/OS Management I                                                                                                    | Facility                                                                       | Welcome mam Log out                               | IBM          | Technology - Connections - Resu               |
| <ul> <li>Welcome</li> <li>Configuration</li> <li>Configuration A:</li> <li>Configuration A:</li> <li>Configuration A:</li> <li>Links</li> <li>Performance</li> <li>Problem Determinic</li> <li>Software</li> <li>Deployment</li> <li>z/OS Classic Interfield</li> <li>Refresh</li> </ul> | ne Deployment<br>yment > Deploy Softwa<br>figure Deployment<br>/elcome<br>LIBS | are > Deployment Checklist > Configure Deployment | Help<br>ets, | S H A R E<br>Technology - Connections - Resul |
|                                                                                                    |                                                                                | < Back Next > Finish Cancel                       |              |                                               |

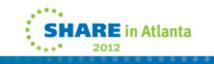

| OS Management Facility                                                | Welcome mam                                                                                                    | Log out       | IBM  |
|-----------------------------------------------------------------------|----------------------------------------------------------------------------------------------------|---------------|------|
| guration Welcome Software Deployment Company                          | are > Deployment Checklist > Configure Deployment                                                                                                    |               | Help |
| Configure Deployment                                                  |                                                                                                    |               | Telp |
| ormance<br>lem Determina<br>vare<br>eployment<br>Classic Interf<br>sh | Model Select the software instance to use as a model for configuring the target software instance. z/OSMF volumes, mount points, catalogs, and SMP/E zones that are associated with the model to prime the for the target software instance.  Select the software instance to use as a model.  The source software instance ecting data to prime the target software instance. This request might take several minutes to complete e that no changes are occurring on the target system. | corresponding |      |

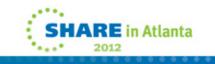

|                                                                   | 14/-1                                                                                                    |                                                                                                    |                                                                                                    |                                                                                                    |  |  |  |
|-------------------------------------------------------------------|----------------------------------------------------------------------------------------------------|----------------------------------------------------------------------------------------------------|----------------------------------------------------------------------------------------------------|----------------------------------------------------------------------------------------------------|--|--|--|
|                                                                   | Welcome mam                                                                                                    |                                                                                                    | Log out                                                                                                    | IBM                                                                                                    |  |  |  |
| ment ISO<br>Software → Deployment Check<br>Software for z/OS 1.13 | are   Deployment Checklist  Configure Deployment Help                                                                                                    |                                                                                                    |                                                                                                    |                                                                                                    |  |  |  |
| default names, or modi                                            |                                                                                                    |                                                                                                    |                                                                                                    |                                                                                                    |  |  |  |
| age Zones                                                         |                                                                                                    |                                                                                                    |                                                                                                    |                                                                                                    |  |  |  |
| Target Target Zone                                                | Target DLIB Zone                                                                                                    | Messages                                                                                                    | Source Target Zone                                                                                                    | Sourc                                                                                                    |  |  |  |
|                                                                   |                                                                                                    | Filter                                                                                                    |                                                                                                    | Filter                                                                                                    |  |  |  |
|                                                                   |                                                                                                    |                                                                                                    |                                                                                                    |                                                                                                    |  |  |  |
|                                                                   |                                                                                                    |                                                                                                    |                                                                                                    |                                                                                                    |  |  |  |
|                                                                   | ment S<br>Software ► Deployment Check<br>byment for z/OS 1.13<br>SMP/E Zones<br>The Zones table lists th<br>default names, or modi<br>Zones<br>Actions ▼<br>Target Target Zone<br>Filter<br>*D5022T | Welcome mam         ment Software ▶ Deployment Checklist ▶ Configure Deployment         syment for z/OS 1.13         SMP/E Zones         The Zones table lists the names that will be used for default names, or modify them by double clicking the         age         Zones         Actions ▼         Target Target Zone         Filter         Filter         *D5022T | Welcome mam         ment Image: Provide the state of the state of the state o | ment  Software > Deployment Checklist > Configure Deployment yment for z/OS 1.13  SMP/E Zones The Zones table lists the names that will be used for the SMP/E zones included in the target software instance. Ac default names, or modify them by double clicking the editable cells, or selecting the cell and pressing F2 or Enter.  Zones Actions  Target Target Zone Fitter Target Target Zone Fitter Target Target Zone Fitter TopSozzD ZOSTOD |  |  |  |

| N z/OS Management Facility                                                                                                    |                                  | Welcom                                                     | e mam                      |                                |                    | Log out                                | IBM      |
|----------------------------------------------------------------------------------------------------|----------------------------------|------------------------------------------------------------|----------------------------|--------------------------------|--------------------|----------------------------------------|----------|
| Velcome September 2010 Deployment                                                                                                  |                                  | ant Charldint & Configure I                                | Donloumont                 |                                |                    |                                        | Help     |
| Configuration A:<br>nks<br>Configure Deployment & Deploy Solid<br>Configure Deployment                                             |                                  | -                                                          | Deployment                 |                                |                    |                                        | нер      |
| ✓ Welcome         volue         Deployment         /OS Classic Interf         effresh         Catalogs         Volumes and Storage | software instar<br>Data Sets     | table lists the names, volu<br>nce. Accept the default nan |                            |                                |                    |                                        |          |
| Classes<br>Mount Points                                                                                                    | Target Dat:<br>Filter            | Actions  Modify                                            | Target Volume<br>Filter    | Target Storage Class<br>Filter | Messages<br>Filter | Source Data<br>Filter                  | Set Name |
|                                                                                                    | MVSSMP.2                         | Select All<br>Deselect All<br>Configure Columns            | ZOSD1D<br>ZOSG0D           |                                |                    | MVSSMP.ZOS<br>MVSSMP.ZOS               |          |
| 4                                                                                                    | MVSSMP.Z<br>MVSSMP.Z<br>MVSSMP.Z | Hide Filter Row<br>Clear Filters<br>Modify Sort            | ZOSG0D<br>ZOSG0D<br>ZOSG0D |                                |                    | MVSSMP.ZOS<br>MVSSMP.ZOS<br>MVSSMP.ZOS | SGOD.    |
|                                                                                                    | MVSSMP.Z                         | Clear Sorts<br>DSG0D.SMPPTS2                               | ZOSG0D<br>ZOSG0D           |                                |                    | MVSSMP.ZOS<br>MVSSMP.ZOS               |          |
|                                                                                                    |                                  | DSGOD.SMPPTS3<br>DSGOD.SMPPTS4                             | ZOSG0D<br>ZOSG0D           |                                |                    | MVSSMP.ZOS                             |          |
|                                                                                                    |                                  | DSG0D.SMPPTS5<br>DSG0D.SMPPTS6                             | ZOSG0D<br>ZOSG0D           |                                |                    | MVSSMP.ZOS<br>MVSSMP.ZOS               | SGOD.    |
|                                                                                                    |                                  |                                                            |                            |                                |                    |                                        | ►        |

|                                                                                                    | F <mark>acility - Mozilla Firefox</mark><br>Bookmarks <u>Tools H</u> elp                                                                                                    |                                                                                                    |                                                          |                    |        |         | _ 8 ×    |
|----------------------------------------------------------------------------------------------------|----------------------------------------------------------------------------------------------------|----------------------------------------------------------------------------------------------------|----------------------------------------------------------|--------------------|--------|---------|----------|
| M z/OS Managem                                                                                                    | ent Facility                                                                                                    |                                                                                                    | Welcome mam                                              |                    |        | Log out | IBM      |
| Configuration Configuration A: Configuration A: Links Performance Problem Determin: Software Deployment Z/OS Classic Interf | /elcome Deployment Deployment Deployment Deploy Software Deploy Software Deplo | to use for the selected d                                                                                                    | lata sets.<br>Example data<br>MVSSMP.ZOSI<br>MVSSMP.D502 | set name:          | 0D.CSI |         | Help     |
|                                                                                                    | Volume     O Storage class                                                                                                    | (I)                                                                                                    |                                                          |                    |        |         |          |
| s                                                                                                    | Select or type                                                                                                    | -                                                                                                    | 1                                                        | 1                  | 1      |         |          |
| 5                                                                                                    | Select or type   Selected Data Sets                                                                                                    | J<br>Target Volume<br>Filter                                                                                                    | Target Storage Class<br>Filter                           | Messages<br>Filter |        |         |          |
|                                                                                                    | Select or type   Selected Data Sets  Actions  Target Data Set Name                                                                                                    | Target Volume                                                                                                    |                                                          |                    |        |         |          |
| <                                                                                                    | Select or type   Selected Data Sets  Actions  Target Data Set Name Filter                                                                                                    | Target Volume<br>Filter                                                                                                    |                                                          |                    |        |         | <u> </u> |
| 4                                                                                                    | Select or type   Selected Data Sets  C Actions  Target Data Set Name Filter  MVSSMPZOSDOD.CSI                                                                                                    | Target Volume<br>Filter<br>ZOSD1D                                                                                                    |                                                          |                    |        |         |          |
| <                                                                                                    | Select or type   Selected Data Sets  C Actions  Target Data Set Name Filter  MVSSMPZOSDOD.CSI  MVSSMPZOSDOD.SMPDLOG                                                                                                    | Target Volume<br>Filter<br>ZOSD1D<br>ZOSG0D                                                                                                    |                                                          |                    |        |         | 1        |
| -                                                                                                    | Select or type  Selected Data Sets  Actions  Target Data Set Name Filter  MVSSMPZOSDOD.CSI  MVSSMPZOSDOD.SMPDLOG  MVSSMPZOSDOD.SMPDLOG                                                                                                    | Target Volume<br>Filter<br>ZOSD1D<br>ZOSG0D<br>ZOSG0D                                                                                                    |                                                          |                    |        |         | 1        |
| -                                                                                                    | Select or type   Selected Data Sets  Comparison Actions  Target Data Set Name Filter  MVSSMP.ZOSDOD.CSI  MVSSMP.ZOSDOD.SMPDLOG  MVSSMP.ZOSDOD.SMPDLOGA  MVSSMP.ZOSDOD.SMPDLOGA  MVSSMP.ZOSGOD.CSI                                                                                                    | Target Volume<br>Filter<br>ZOSD1D<br>ZOSG0D<br>ZOSG0D<br>ZOSG0D                                                                                                    |                                                          |                    |        |         | 4        |
|                                                                                                    | Select or type   Selected Data Sets  Actions   Target Data Set Name Filter  MVSSMPZOSDOD.CSI  MVSSMPZOSDOD.SMPDLOG  MVSSMPZOSDOD.SMPDLOGA  MVSSMPZOSGOD.CSI  MVSSMPZOSGOD.CSI  MVSSMPZOSGOD.CSI  MVSSMPZOSGOD.SMPPTS                                                                                                    | Target Volume<br>Filter<br>ZOSD1D<br>ZOSG0D<br>ZOSG0D<br>ZOSG0D<br>ZOSG0D                                                                                                    |                                                          |                    |        |         | 1        |
| -                                                                                                    | Select or type   Select or type  Selected Data Sets  Actions   Target Data Set Name Filter  MVSSMPZOSDDD.CSI  MVSSMPZOSDDD.SMPDLOG  MVSSMPZOSDDD.SMPDLOGA  MVSSMPZOSGDD.CSI  MVSSMPZOSGDD.CSI  MVSSMPZOSGDD.SMPPTS  MVSSMPZOSGD.SMPPTS  MVSSMPZOSGD.SMPPTS1                                                                                                    | Target Volume         Filter         ZOSD1D         ZOSG0D         ZOSG0D         ZOSG0D         ZOSG0D         ZOSG0D         ZOSG0D         ZOSG0D         ZOSG0D                                                                                                    |                                                          |                    |        |         | 1        |
| -                                                                                                    | Select or type  Selected Data Sets  Actions  Target Data Set Name Filter  MVSSMPZOSDDD.CSI  MVSSMPZOSDDD.SMPDLOG  MVSSMPZOSDDD.SMPDLOGA  MVSSMPZOSGDD.CSI  MVSSMPZOSGDD.SMPPTS  MVSSMPZOSGDD.SMPPTS1  MVSSMPZOSGDD.SMPPTS2                                                                                                    | Target Volume         Filter         ZOSD1D         ZOSG0D         ZOSG0D         ZOSG0D         ZOSG0D         ZOSG0D         ZOSG0D         ZOSG0D         ZOSG0D         ZOSG0D         ZOSG0D         ZOSG0D         ZOSG0D                                              |                                                          |                    |        |         | 1        |
|                                                                                                    | Select or type  Select or type  Selected Data Sets  Actions  Target Data Set Name Filter  MVSSMPZOSDDD.CSI  MVSSMPZOSDDD.SMPDLOG  MVSSMPZOSDDD.SMPDLOGA  MVSSMPZOSGDD.SMPPTS  MVSSMPZOSGDD.SMPPTS1  MVSSMPZOSGDD.SMPPTS2  MVSSMPZOSGDD.SMPPTS2  MVSSMPZOSGDD.SMPPTS3                                                                                                    | Target Volume         Filter         ZOSD1D         ZOSG0D         ZOSG0D         ZOSG0D         ZOSG0D         ZOSG0D         ZOSG0D         ZOSG0D         ZOSG0D         ZOSG0D         ZOSG0D         ZOSG0D         ZOSG0D         ZOSG0D         ZOSG0D         ZOSG0D |                                                          |                    |        |         | •        |

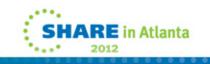

| jile <u>E</u> dit <u>V</u> iew Hi <u>s</u> tory | : Facility - Mozilla Firefox<br>Bookmarks Tools Help |                                                                                                    |                                                                                           |                    |                                                            |                                                                                                 |                         | S H A                         |
|-------------------------------------------------|------------------------------------------------------|----------------------------------------------------------------------------------------------------|-------------------------------------------------------------------------------------------|--------------------|------------------------------------------------------------|-------------------------------------------------------------------------------------------------|-------------------------|-------------------------------|
| IBM z/OS Manager                                |                                                      | are Deployment (<br>nt for z/OS 1.13<br>Catalogs<br>The Target Data Sociated oped. You ca<br>corresponding dat | Checklist ▶ Confi <u>o</u><br>3<br>et Name Prefixes ta<br>n accept the defaul<br>ta sets. | able lists the cat | alogs where target data se<br>ments, select different cata | ts with the data set name p<br>alogs, or select not to catalo<br>Catalog Type<br>Filter<br>USER | Help<br>refixes will be | S H A<br>Technology - Connect |
|                                                 |                                                      | Total: 1, Selected                                                                                             |                                                                                           | Cancel             |                                                            |                                                                                                 |                         |                               |

#### 🕗 IBM z/OS Management Facility - Mozilla Firefox \_ 8 × File Edit View History Bookmarks Tools Help IBM z/OS Management Facility IBM Technology - Connections - Results Welcome 😣 Deployment 🛞 Welcome Configuration Deployment Deploy Software Deployment Checklist Configure Deployment Help Configuration A Configure Deployment for z/OS 1.13 Links Performance ✓ Welcome Volumes and Storage Classes Problem Determin DLIBs The Target Volumes and Target Storage Classes tables list the volumes or storage classes where each target data set or Software Model new user catalog will reside. Accept the default volumes and storage classes, or use the Modify action to modify them. Deployment SMP/E Zones + z/OS Classic Interf Data Sets Catalogs Refresh ٠ -Messages 🙆 1 🛕 0 🔲 0 Close All -Volumes and Storage Classes Jan 27, 2012 1:38:34 PM 😿 **IZUD521E**: The request failed because errors occurred for one or more Mount Points volumes. Review the messages identified in the Target Volumes table, and correct any errors. Target Volumes Actions -Volume Total Current Current Messages Allocated Allocated Allocated Planned Initialize Cata Allocated Threshold Meth Filter Capacity Allocated Filter Space Space Space Volume (MB)Space Space (%) After After Delta (MB) (%) Filter Filter Filter (MB) Filter Deploymen Deploymen Filter Filter Filter (MB) (%) Filter Filter ZOSD1D 8514.05 7407.63 87 14805.91 174 7398.28 85 No Dir 📥 S Error ZOSG0D 51084.30 46782.25 90554.73 177 43772.48 85 No Dir 92 🔀 Error ZOSZ0D 51084.30 17353.63 34 27776.69 54 10423.06 85 No Dir ZOSD0D 8514.05 7438.40 11884.20 140 4445.80 85 No Dir 87 Error ZOSTOD 8514.05 7576.66 89 🚫 Error 14954.88 176 7378.22 85 No Dir 🔻 ▶□▼ 4 ► < Back Next > Finish Cancel • .

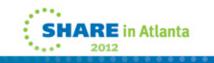

| 3M z/OS Management Facility                                                                                                    |               | Welcome man                                                                                                    |                                      |                                   |  | Log out                                                             | IBM      |  |  |
|----------------------------------------------------------------------------------------------------|---------------|----------------------------------------------------------------------------------------------------|--------------------------------------|-----------------------------------|--|---------------------------------------------------------------------|----------|--|--|
| LINKS                                                                                                    |               | are ▶ Deployment Checklist ▶ Configure Deployment       Hel                                                                                                    |                                      |                                   |  |                                                                     |          |  |  |
| Performance Configure<br>Problem Determination<br>Software  Deployment<br>z/OS Classic Interfaces SMP/E ZC<br>Refresh Data Set | e D           | nt for z/OS 1.13 Data Sets The Data Sets table lists the names, volumes, and storage classes that will be used for the data sets included in the target software instance. Accept the default names, volumes, and storage classes, or use the Modify action to modify them. |                                      |                                   |  |                                                                     |          |  |  |
| Catalogs<br>Volumes and Storage<br>Classes<br>Mount Points                                                                     | and Storage D | Data Sets                                                                                                    |                                      |                                   |  |                                                                     |          |  |  |
|                                                                                                    |               | Target Data Set Name Filter MVSSMP.DK5022.ZOSG0D.CSI                                                                                                    | Target<br>Volume<br>Filter<br>DK5022 | Target<br>Storage Class<br>Filter |  | Source Data Set Name<br>Filter<br>MVSSMP.ZOSG0D.CSI                 |          |  |  |
| 4                                                                                                    |               | MVSSMP.DK5022.ZOST0D.CSI<br>MVSSMP.DK5022.ZOST0D.SMPLTS<br>MVSSMP.DK5022.ZOST0D.SMPMTS                                                                                                    | DK5022<br>DK5022<br>DK5022           |                                   |  | MVSSMP.ZOST0D.CSI<br>MVSSMP.ZOST0D.SMPLTS<br>MVSSMP.ZOST0D.SMPMTS   |          |  |  |
|                                                                                                    |               | MVSSMP.Dk5022.ZOST0D.SMPSCDS<br>MVSSMP.Dk5022.ZOST0D.SMPSTS<br>MVSSMP.Dk5022.ZOST0D.SMPTLOG                                                                                                    | DK5022<br>DK5022<br>DK5022           |                                   |  | MVSSMPZOST0D.SMPSCDS<br>MVSSMPZOST0D.SMPSTS<br>MVSSMPZOST0D.SMPTLOG |          |  |  |
|                                                                                                    |               | MVSSMP.DK5022.ZOST0D.SMPTLOGA<br>OMVS.DK5022.JAVA31M1                                                                                                    | DK5022<br>DK5022                     |                                   |  | MVSSMP.ZOST0D.SMPTLOGA<br>OMVS.ZOST0D.JAVA31M1                      |          |  |  |
|                                                                                                    |               | OMVS.DK5022.JAVA31V5<br>OMVS.DK5022.JAVA84M1                                                                                                    | DK5022<br>DK5022                     |                                   |  | OMVS.ZOST0D.JAVA31V5<br>OMVS.ZOST0D.JAVA64M1                        | <b>_</b> |  |  |

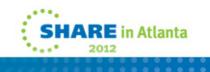

| <mark>沙 IBM z/OS Management Fa</mark><br><u>F</u> ile <u>E</u> dit <u>V</u> iew Hi <u>s</u> tory !                                                                                                    |                                                                                                    |                                                                                                  |                                                                                |                     |       | _ 8 ×  |
|----------------------------------------------------------------------------------------------------|----------------------------------------------------------------------------------------------------|--------------------------------------------------------------------------------------------------|--------------------------------------------------------------------------------|---------------------|-------|--------|
| IBM z/OS Manageme                                                                                                    | ent Facility                                                                                                    | We                                                                                               | elcome mam                                                                     |                     | Log o | ut IBM |
| <ul> <li>Welcome</li> <li>Configuration</li> <li>Links</li> <li>Performance</li> <li>Problem Determination</li> <li>Software <ul> <li>Deployment</li> </ul> </li> <li>z/OS Classic Interfaces</li> <li>Refresh</li> </ul> | Welcome        Deployment          Deployment        Deploy Software         Modify Data Sets       Enter the data set name or qualific         Common data set qual       From:         From:       SYS1         To:       SYS1         Select or type the volume or stora <ul> <li>Volume</li> <li>Storage cla</li> <li>ZOSTOD</li> <li>ZOSTOD</li> <li>ZOSZOD</li> <li>Target Data Set Name</li> </ul> | ers to use for the selected<br>lifiers:<br>ge class to use for the sele                          | data sets.<br>Example data s<br>SYS1.ADFMAC<br>SYS1.ADFMAC<br>ected data sets. | set name:<br>1<br>1 |       | Help   |
|                                                                                                    | Filter         SYS1.ADFMAC1         SYS1.BNJPNL1         SYS1.BNJPNL2         SYS1.BNJSRC1         SYS1.CBRDBRM         SYS1.CMDLIB         SYS1.CNMCLST         SYS1.CNMLINK         SYS1.CNMLINK         SYS1.CNMPNL1         Total: 560, Selected: 560         OK       Reset                                                                                                    | Filter<br>ZOSTOD<br>ZOSTOD<br>ZOSTOD<br>ZOSTOD<br>ZOSTOD<br>ZOSTOD<br>ZOSTOD<br>ZOSTOD<br>ZOSTOD | Filter                                                                         | Filter              |       | ×      |

-

| Velcome Series Welcome Deployment Deployment Deployment Configure Deployment Configure Deployment Welcome Series Offware Deployment Deployment | tware ▶ Deployment                  |                                                                                                    | onfigure Deploymen                                                          |                                                        |                                        |                   |  |
|----------------------------------------------------------------------------------------------------|-------------------------------------|----------------------------------------------------------------------------------------------------|-----------------------------------------------------------------------------|--------------------------------------------------------|----------------------------------------|-------------------|--|
| Performance Configure Deploym                                                                                                    |                                     |                                                                                                    | onfigure Deploymen                                                          |                                                        |                                        |                   |  |
| Problem Determination                                                                                                    |                                     | •                                                                                                    |                                                                             | It                                                     |                                        | Help              |  |
| <ul> <li>Software         <ul> <li>Deployment</li> <li>✓ Model</li> <li>✓ SMP/E Zones</li> </ul> <ul> <li>Model</li> <li>✓ Data Sets</li> <li>Catalogs</li> <li>Volumes and Storage Classes</li> <li>Mount Points</li> </ul> </li> </ul>                                                                                                    | be cataloged. Yo<br>corresponding d | Catalogs The Target Data Set Name Prefixes table lists the catalogs where target data sets with the data set name prefixe be cataloged. You can accept the default catalog assignments, select different catalogs, or select not to catalog corresponding data sets |                                                                             |                                                        |                                        |                   |  |
|                                                                                                    | Prefix<br>Filter MVSSMP OMVS        | New or Exist<br>Filter<br>Existing<br>Existing                                                                                                    | ing Catalog the Data<br>Sets?<br>Filter<br>Yes (Required)<br>Yes (Required) | Catalog Name<br>Filter<br>UCAT.VSYSXX1<br>UCAT.VSYSXX1 | Catalog Type<br>Filter<br>USER<br>USER | Message<br>Filter |  |
| 4                                                                                                    | SYS1                                | Existing                                                                                                    | Yes                                                                         | MCAT.VSYSCTT                                           | MASTER                                 |                   |  |
|                                                                                                    |                                     | 4                                                                                                    |                                                                             |                                                        |                                        | Þ                 |  |
|                                                                                                    | Total: 3, Selecte                   |                                                                                                    |                                                                             |                                                        |                                        |                   |  |

| /OS Management Facility                                                                                                    |
|----------------------------------------------------------------------------------------------------|
| come       Image: Come         figuration       s         software       Deployment         Deployment       Configure Deployment         s Classic Interfaces       Model         sh       SMP/E Zones         volumes and Storage       Classes         Mount Points       Mount Points |

| Welcome       Deployment         iguration       Deployment > Deploy Software > Deployment Checklist > Configure Deployment         Deployment > Deployment for z/OS 1.13       Help         Configure Deployment for z/OS 1.13       Volumes and Storage Classes         vare       DLIBs         Model       The Target Volumes and Target Storage Classes tables list the volumes or storage classes where each target data set or new user catalog will reside. Accept the default volumes and storage classes, or use the Modify action to modify them.                                                                                                    | Edit View History Bookmarks Tools Help |                             |                |              |            |                   |              |             |            |             | 7757     |
|----------------------------------------------------------------------------------------------------|----------------------------------------|-----------------------------|----------------|--------------|------------|-------------------|--------------|-------------|------------|-------------|----------|
| Image: Second Second Secon                                                                                                    | z/OS Management Facility               |                             |                | Welcome      | mam        |                   |              |             | L          | .og out     | IBM      |
| Second and the period software > Deployment Checklist > Configure Deployment       Help         Deployment > Deployment for z/OS 1.13       Configure Deployment for z/OS 1.13         Immodel and the period software > Deployment Checklist > Configure Deployment for z/OS 1.13       Volumes and Storage Classes         Period and the period software > Deployment Checklist > Configure Deployment for z/OS 1.13       Volumes and Storage Classes         Period and the period software > Deployment Checklist > Configure Deployment for z/OS 1.13       Volumes and Storage Classes         Period and the period software > Deployment Checklist > Configure Deployment for z/OS 1.13       Volumes and Storage Classes         Period and the period software > Deployment Checklist > Configure Deployment for z/OS 1.13       Volumes and Storage Classes         Period and the period software > Deployment Checklist > Configure Deployment for z/OS 1.13       Volumes and Storage Classes         Period and the period software > Deployment for z/OS 1.13       The Target Volumes and Target Storage Classes tables list the volumes or storage classes where each target data set or new user catalog will reside. Accept the default volumes and storage classes, or use the Modify action to modify them.         Potal Sets       Catalogs       Target Volumes         Period Classes       Mount Points       Target Volumes         Volume       Total       Current       Current       Messages       Allocated       Allocated       Allocated       Allocated <td></td> <td>3</td> <td></td> <td></td> <td></td> <td></td> <td></td> <td></td> <td></td> <td></td> <td></td>                                                                                                    |                                        | 3                           |                |              |            |                   |              |             |            |             |          |
| Imm Determination ware reployment classic Interfaces shift          • Welcome         • DLIBs         • Model         • SMP/E Zones         • Data Sets         • Catalogs         • Catalogs         • Volumes and Storage         Classes         Mount Points         • Target Volumes         Total         Current         Current         Allocated         Allocated         Filter         Filter                                                                                                    |                                        | are 🕨 Dep                   | oyment Checkli | ist )⊧ Confi | gure Deplo | yment             |              |             |            |             | Help     |
| ware<br>eployment<br>Classic Interfaces<br>sh <ul> <li>Welcome</li> <li>DLIBs</li> <li>Model</li> <li>SMP/E Zones</li> <li>Data Sets</li> <li>Catalogs</li> <li>Volumes and Storage<br/>Classes<br/>Mount Points</li> </ul> Volumes and Storage Classes<br><ul> <li>Catalogs</li> <li>Volumes and Storage<br/>Classes<br/>Mount Points</li> </ul> <ul> <li>Target Volumes</li> <li>Current<br/>Filter</li> <li>Welcome</li> <li>Volume</li> <li>Volume</li> <li>Actions</li> <li>Filter</li> <li>Willocated<br/>Space (%)</li> <li>Filter</li> <li>Millocated<br/>Space (%)</li> <li>Filter</li> <li>Messages</li> <li>Allocated<br/>Space (%)</li> <li>Filter</li> <li>Messages</li> <li>Allocated<br/>Space (%)</li> <li>Filter</li> <li>Millocated<br/>Space (%)</li> <li>Filter</li> <li>Millocated<br/>Space (%)</li> <li>Filter</li> <li>Millocated<br/>Space (%)</li> <li>Filter</li> <li>Mount Points</li> </ul> <ul> <li>Filter</li> <li>Millocated<br/>Space (%)</li> <li>Filter</li> <li>Millocated<br/>Space (%)</li> <li>Filter</li> <li>Millocated<br/>Space (%)</li> <li>Filter</li> <li>Millocated<br/>Space (%)</li> <li>Filter</li> <li>Millocated<br/>Space (%)</li> <li>Filter</li> <li>Millocated<br/>Space (%)</li> <li>Filter</li> <li>Millocated<br/>Space (%)</li> <li>Filter</li> <li>Millocated<br/>Space (%)</li> <li>Filter</li> <li>Millocated<br/>Space (%)</li></ul>                                                                                                    | formance Configure Deployme            | nt for z/(                  | OS 1.13        |              |            |                   |              |             |            |             |          |
| reployment       Classic Interfaces          • Model         • Model         • SMP/E Zones         • Data Sets         • Catalogs         • Catalogs         • Volumes and Storage         Classes         Mount Points         • Target Volumes         Actions         • Target Volumes         Actions         • Total         Current         Allocated         Space         Allocated         Space         Allocate         Space         Allocate         Space         Spac                                                                                                    | ■ Software<br>DLIBs                    | Volumes and Storage Classes |                |              |            |                   |              |             |            |             |          |
| Classic Interfaces       ✓ SMP/E Zones       Set or new user catalog will reside. Accept the default volumes and storage classes, or use the Modify action to modify them.         Sh       ✓ Data Sets       ✓ Catalogs       ✓ Catalogs       ✓ Catalogs       ✓ Target Volumes         → Volumes and Storage Classes<br>Mount Points       ✓ Outres       Total       Current       Messages       Allocated       Allocated       Planned       Initialize         Volume       Total       Current       Allocated       Space       Allocated       Space       Planned       Initialize         Volume       Total       Current       Allocated       Space       Space       Space       Planned       Initialize         Volume       Filter       G(MB)       Filter       G(MB)       Filter       Deploymen       Filter       Planned       Initialize         Volume       Filter       G(MB)       Filter       Planned       Initialize       Planned       Initialize                                                                                                    |                                        | The Targe                   | t Volumes and  | Target Stora | age Classe | s tables list the | e volumes or | storage cla | asses whe  | re each tar | get data |
| <ul> <li>✓ Catalogs</li> <li>→ Volumes and Storage<br/>Classes<br/>Mount Points</li> <li>✓ Target Volumes</li> <li>✓ Carget Volumes</li> <li>✓ Carget Volumes</li> <li>✓ Current<br/>Actions ✓</li> <li>✓ Volume<br/>Filter</li> <li>✓ Target Volumes</li> <li>✓ Current<br/>Allocated<br/>Space<br/>(MB)<br/>Filter</li> <li>✓ Filter</li> <li>✓ Current<br/>Allocated<br/>Space<br/>(MB)<br/>Filter</li> <li>✓ Current<br/>Allocated<br/>Space<br/>(MB)<br/>Filter</li> <li>✓ Current<br/>Allocated<br/>Space<br/>(MB)<br/>Filter</li> <li>✓ Current<br/>Allocated<br/>Space<br/>(MB)<br/>Filter</li> <li>✓ Current<br/>Allocated<br/>Space<br/>(MB)<br/>Filter</li> <li>✓ Current<br/>Allocated<br/>Space<br/>(MB)<br/>Filter</li> <li>✓ Target Volumes</li> <li>✓ Target Volumes</li> <li>✓ Target Vo</li></ul>                                                                                                    | C Classis Interference                 |                             |                | vill reside. | Accept the | default volume:   | s and storag | e classes,  | or use the | Modify acti | on to    |
| <ul> <li>→ Volumes and Storage<br/>Classes<br/>Mount Points</li> <li>✓ Target Volumes</li> <li>Actions ▼</li> <li>✓ Volume<br/>Filter</li> <li>✓ Total<br/>Capacity<br/>(MB)<br/>Filter</li> <li>✓ Volume<br/>Filter</li> <li>✓ Volume<br/>MB)<br/>Filter</li> <li>✓ Target Volumes</li> <li>✓ Volume<br/>Filter</li> <li>✓ Volume<br/>Filter</li> <li>✓ Volume<br/>Filter</li> <li>✓ Volume<br/>Filter</li> <li>✓ Volume<br/>Space<br/>(MB)<br/>Filter</li> <li>✓ Volume<br/>Space<br/>(MB)<br/>Filter</li> <li>✓ Volume<br/>Filter</li> <li>✓ Volume<br/>Filter</li> <li>✓ Volume<br/>Space<br/>(MB)<br/>Filter</li> <li>✓ Volume<br/>Filter</li> <li>✓ Volume<br/>Space<br/>(MB)<br/>Filter</li> <li>✓ Volume<br/>Filter</li> <li>✓ Volume<br/>Space<br/>(MB)<br/>Filter</li> <li>✓ Volume<br/>Filter</li> <li>✓ Volume<br/>Space<br/>(MB)<br/>Filter</li> <li>✓ Volume<br/>Space<br/>(MB)<br/>Filter</li> <li>✓ Volume<br/>Space<br/>Space</li></ul> |                                        |                             |                |              |            |                   |              |             |            |             |          |
| Mount Points       Volume     Total     Current     Allocated     Allocated     Allocated     Space     Space<                                                                                                    |                                        | ▼ Target                    | Volumes        |              |            |                   |              |             |            |             |          |
| Volume<br>Filter Capacity Allocated Allocated Allocated Allocated Allocated Allocated Planned Initialize<br>(MB) Space Space (%) Allocated Filter Space Space Space Threshold Volume<br>Filter (MB) Filter (MB) (%) Filter (MB) (%)<br>Filter Filter (MB) (%) Filter (MB) (%) (%) Filter (MB) (%) (%) (%) (%) (%) (%) (%) (%) (%) (%                                                                                                    |                                        | -                           |                | -            | 1          | 1                 | 1            | 1           |            | 1           | :        |
| Filter     (MB)     Filter     Deploymen     Deploymen     Filter       Filter     (MB)     (%)     Filter     Filter                                                                                                    | incurr onto                            |                             | Capacity       | Allocated    | Allocated  |                   | Space        | Space       | Space      | Threshold   | Volume   |
|                                                                                                    |                                        |                             |                | (MB)         |            |                   | Deploymen    | Deploymen   |            |             |          |
|                                                                                                    |                                        |                             | 22 51084.30    | 0.85         | <1         |                   |              |             | 18026.35   | 85          | No       |
|                                                                                                    |                                        |                             |                |              |            |                   |              |             |            |             | <u>.</u> |
|                                                                                                    |                                        |                             |                |              |            |                   |              |             |            |             |          |
|                                                                                                    |                                        | •                           |                |              |            |                   |              |             | 1          |             | F        |
|                                                                                                    |                                        | Total: 1,                   | Selected: 0    |              |            |                   |              |             |            |             |          |
| Total: 1, Selected: 0                                                                                                    |                                        | ► Target                    | Storage Classe | s            |            |                   |              |             |            |             |          |
|                                                                                                    |                                        | Refres                      | Last refrest   | n: Feb 1, 20 | 12 7:54:35 | AM local time (   | Feb 1, 2012  | 12:54:35 P  | M GMT)     |             |          |
| Total: 1, Selected: 0                                                                                                    |                                        |                             |                |              |            |                   |              |             |            |             |          |

| IBM z/OS Management Facility                                                                                                    | Welcome mam                                                        |                                                                    | Log out IBM                                                                                                    |  |  |  |  |  |
|----------------------------------------------------------------------------------------------------|--------------------------------------------------------------------|--------------------------------------------------------------------|----------------------------------------------------------------------------------------------------|--|--|--|--|--|
| = Welcome 🛛 Deploy                                                                                                    | ment 🛛                                                             |                                                                    |                                                                                                    |  |  |  |  |  |
| +) LINKS                                                                                                    | Software > Deployment Checklist > Configure D oyment for z/OS 1.13 | are > Deployment Checklist > Configure Deployment Help             |                                                                                                    |  |  |  |  |  |
| <ul> <li>Problem Determination</li> <li>Software         <ul> <li>Deployment</li> <li>Z/OS Classic Interfaces</li> <li>Refresh</li> <li>✓ Data Sets</li> </ul> </li> </ul> |                                                                    |                                                                    | used for the UNIX file system data sets included in the target<br>e the <b>Modify Target Mount Point</b> action to modify them. |  |  |  |  |  |
| ✓ Catalogs ✓ Volumes and Store                                                                                                    | age Mount Points                                                   |                                                                    |                                                                                                    |  |  |  |  |  |
| Classes                                                                                                    | Actions -                                                          |                                                                    |                                                                                                    |  |  |  |  |  |
| -> Mount Points                                                                                                    | Target mount point<br>Filter                                       | Target Data Set Name<br>Filter                                     | Source mount point<br>Filter                                                                                                    |  |  |  |  |  |
|                                                                                                    | (SERVZOS/ZOST0D/usr/lpp/java/J6.0.1                                | OMVS.DK5022.JAVA31M1                                               | /SERVZOS/ZOST0D/usr/lpp/java/J6.0                                                                                               |  |  |  |  |  |
|                                                                                                    | /SERVZOS/ZOST0D/usr/lpp/java/J5.0                                  | OMVS.DK5022.JAVA31V5                                               | /SERVZOS/ZOST0D/usr/lpp/java/J5.0                                                                                               |  |  |  |  |  |
|                                                                                                    | /SERVZOS/ZOST0D/usr/lpp/java/J6.0.1_64                             | OMVS.DK5022.JAVA84M1                                               | /SERVZOS/ZOST0D/usr/lpp/java/J6.0                                                                                               |  |  |  |  |  |
| 1                                                                                                    | /SERVZOS/ZOST0D/usr/lpp/java/J5.0_64                               | OMVS.DK5022.JAVA64V5                                               | /SERVZOS/ZOST0D/usr/lpp/java/J5.0                                                                                               |  |  |  |  |  |
|                                                                                                    | /SERVZOS/ZOST0D/usr/lpp/mqm/V7R0M1                                 | OMVS.DK5022.MQROOT                                                 | /SERVZOS/ZOST0D/usr/Ipp/mqm/V7f                                                                                                 |  |  |  |  |  |
|                                                                                                    | /SERVZOS/ZOST0D/usr/lpp/netview/v5r4                               | OMVS.DK5022.NETVIEW                                                | /SERVZOS/ZOST0D/usr/Ipp/netview/v                                                                                               |  |  |  |  |  |
|                                                                                                    | /SERVZOS/ZOST0D                                                    | OMVS.DK5022.ROOT                                                   | /SERVZOS/ZOST0D                                                                                                    |  |  |  |  |  |
|                                                                                                    | /SERVZOS/ZOST0D/usr/lpp/Printsrv                                   | OMVS.DK5022.SAOPROOT                                               | /SERVZOS/ZOST0D/usr/Ipp/Printsrv                                                                                                |  |  |  |  |  |
|                                                                                                    | /SERVZOS/ZOST0D/usr/lpp<br>/zWebSphereOEM/V7R0                     | OMVS.DK5022.SBBN7HFS                                               | /SERVZOS/ZOST0D/usr/lpp<br>/zWebSphereOEM/V7R0                                                                                  |  |  |  |  |  |
|                                                                                                    | /SERVZOS/ZOST0D/usr/lpp/perl                                       | OMVS.DK5022.SHPEROOT                                               | /SERVZOS/ZOST0D/usr/Ipp/perl                                                                                                    |  |  |  |  |  |
|                                                                                                    | /SERVZOS/ZOST0D/usr/lpp/php                                        | SERVZOS/ZOST0D/usr/lpp/php OMVS.DK5022.SHPHROOT /SERVZOS/ZOST0D/us |                                                                                                    |  |  |  |  |  |
|                                                                                                    |                                                                    |                                                                    |                                                                                                    |  |  |  |  |  |
|                                                                                                    | Total: 14, Selected: 1                                             |                                                                    |                                                                                                    |  |  |  |  |  |

This panel would not let me change all, select all, or select multiples. I had to select each one individually and change it.  $\circledast$ 

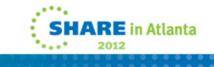

| UBM z/OS Management Fa                                                                                                    |                                                         |                                                                                                    |         |      |
|----------------------------------------------------------------------------------------------------|---------------------------------------------------------|----------------------------------------------------------------------------------------------------|---------|------|
| IBM z/OS Manageme                                                                                                    |                                                         | Welcome mam                                                                                                    | Log out | IBM  |
| <ul> <li>Welcome</li> <li>Configuration</li> <li>Links</li> <li>Performance</li> <li>Problem Determination</li> <li>Software <ul> <li>Deployment</li> </ul> </li> <li>z/OS Classic Interfaces</li> <li>Refresh</li> </ul> | Welcome S Deployment S Deployment > Deploy Software > D | eployment Checklist > Configure Deployment > Modify Mount Point<br>for OMV S.DK5022. JAVA31M1<br>Source Mount Point<br>/SERVZOS/ZOSTOD/usr/lpp/java/J6.0.1 | Log out | Help |

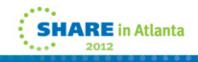

-

| BM z/OS Management Facility                                                                                                    | Welcome man                                                                                                    |                      | Log out                                        |  |  |  |
|----------------------------------------------------------------------------------------------------|----------------------------------------------------------------------------------------------------|----------------------|------------------------------------------------|--|--|--|
| Welcome O                                                                                                    | eployment 🛛                                                                                                    |                      |                                                |  |  |  |
| LINKS                                                                                                    | eploy Software > Deployment Checklist > Configure<br>eployment for z/OS 1.13                                                                                                    | Deployment           | Hel                                            |  |  |  |
| Problem Determination       ✓ Welcome         Software       ✓ DLIBs         Deployment       ✓ Model         z/OS Classic Interfaces       ✓ SMP/E Zones         Refresh       ✓ Catalogs | Mount Points The Mount Points table lists the mount points that will be used for the UNIX file system data sets included in the ta software instance. Accept the default mount points, or use the Modify Target Mount Point action to modify them. |                      |                                                |  |  |  |
| <ul> <li>✓ Volumes and Storage<br/>Classes</li> <li>→ Mount Points</li> </ul>                                                                                                    |                                                                                                    |                      |                                                |  |  |  |
|                                                                                                    | Actions  Target mount point                                                                                                    | Target Data Set Name | Source mount point                             |  |  |  |
|                                                                                                    | Filter                                                                                                    | Filter               | Filter                                         |  |  |  |
|                                                                                                    | /SERVZOS/DK5022/usr/lpp/java/J8.0.1                                                                                                    | OMVS.DK5022.JAVA31M1 | /SERVZOS/ZOST0D/usr/lpp/java/J6.0              |  |  |  |
|                                                                                                    | /SERVZOS/DK5022/usr/Ipp/java/J5.0                                                                                                    | OMVS.DK5022.JAVA31V5 | /SERVZOS/ZOST0D/usr/lpp/java/J5.0              |  |  |  |
|                                                                                                    | /SERVZOS/DK5022/usr/lpp/java/J8.0.1_64                                                                                                    | OMVS.DK5022.JAVA84M1 | /SERVZOS/ZOST0D/usr/lpp/java/J8.0              |  |  |  |
|                                                                                                    | /SERVZOS/DK5022/usr/lpp/java/J5.0_64                                                                                                    | OMVS.DK5022.JAVA84V5 | /SERVZOS/ZOST0D/usr/lpp/java/J5.0              |  |  |  |
|                                                                                                    | /SERVZOS/DK5022/usr/lpp/mqm/V7R0M1                                                                                                    | OMVS.DK5022.MQROOT   | /SERVZOS/ZOST0D/usr/lpp/mqm/V7f                |  |  |  |
|                                                                                                    | /SERVZOS/DK5022/usr/lpp/netview/v5r4                                                                                                    | OMVS.DK5022.NETVIEW  | /SERVZOS/ZOST0D/usr/lpp/netview/v              |  |  |  |
|                                                                                                    | /SERVZOS/DK5022                                                                                                    | OMVS.DK5022.ROOT     | /SERVZOS/ZOST0D                                |  |  |  |
|                                                                                                    | /SERVZOS/DK5022/usr/lpp/Printsrv                                                                                                    | OMVS.DK5022.SAOPROOT | /SERVZOS/ZOST0D/usr/Ipp/Printsrv               |  |  |  |
|                                                                                                    | /SERVZOS/DK5022/usr/lpp<br>/zWebSphereOEM/V7R0                                                                                                    | OMVS.DK5022.SBBN7HFS | /SERVZOS/ZOST0D/usr/lpp<br>/zWebSphereOEM/V7R0 |  |  |  |
|                                                                                                    | /SERVZOS/DK5022/usr/lpp/perl                                                                                                    | OMVS.DK5022.SHPEROOT | /SERVZOS/ZOST0D/usr/lpp/perl                   |  |  |  |
|                                                                                                    |                                                                                                    |                      | /SERVZOS/ZOST0D/usr/lpp/php                    |  |  |  |
|                                                                                                    | /SERVZOS/DK5022/usr/lpp/php                                                                                                    | OMVS.DK5022.SHPHROOT |                                                |  |  |  |

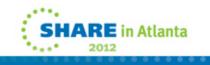

#### 🕙 IBM z/OS Management Facility - Mozilla Firefox

<u>File Edit View History Bookmarks Tools Help</u> IBM z/OS Management

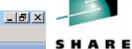

#### Technology - Connections - Results

Welcome

Configuration

. . . . . . . . . . .

Links

Performance

Problem Determination

Software

Deployment

z/OS Classic Interfaces

Refresh

| nt Facility   | Welcome mam                                                                                                    | Log out | IBM  |
|---------------|----------------------------------------------------------------------------------------------------|---------|------|
| Welcome 🛛     | Deployment 🕲                                                                                                    |         |      |
| Deployment    | Deploy Software      Deployment Checklist                                                                                                    |         | Help |
| Deploym       | ent Checklist                                                                                                    |         |      |
| To deploy a s | oftware instance, complete the checklist.                                                                                                    |         |      |
| Checklist     |                                                                                                    |         |      |
| Progress      | Step                                                                                                    |         |      |
| ~             | 1. Specify the properties for this deployment.                                                                                                    |         |      |
| ~             | 2. Select the software instance to deploy.                                                                                                    |         |      |
| ~             | 3. Select the objective for this deployment.                                                                                                    |         |      |
| ~             | <ul> <li>4. Check for missing SYSMODs.</li> <li>View missing SYSMOD reports.</li> </ul>                                                                                  |         |      |
| ~             | 5. Configure this deployment.                                                                                                    |         |      |
| ¢             | <ul> <li>6. Define the job settings. z/OSMF creates the deployment summary and jobs.</li> <li>View the deployment summary.</li> <li>View the deployment jobs.</li> </ul> |         |      |
|               | 7. Specify the properties for the target software instance.                                                                                                    |         |      |
| -             |                                                                                                    |         |      |

Close

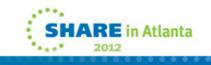

| <b>WIBM z/OS Management Fa</b><br>File <u>E</u> dit <u>V</u> iew Hi <u>s</u> tory <u>B</u>                                                                                                    |                                                                                                    | _ 8 ×       |                   |
|----------------------------------------------------------------------------------------------------|----------------------------------------------------------------------------------------------------|-------------|-------------------|
| IBM z/OS Manageme                                                                                                    |                                                                                                    | Log out IBM | SHARE             |
| <ul> <li>Welcome</li> <li>Configuration</li> <li>Links</li> <li>Performance</li> <li>Problem Determination</li> <li>Software <ul> <li>Deployment</li> <li>z/OS Classic Interfaces</li> </ul> </li> <li>Refresh</li> </ul> | Welcome C       Deployment C         Deployment Deploy Software Deployment Checklist Define Job Settings         Define Job Settings         The data set name below will be used for the JCL jobs generated Edit or accept the data set name and job card data.         * JCL data set name:         MANDM D120201T130121_CNTL         * JOB Statement         Image: Deployment Diposed (TE10,143), 'MARY ANNE', MSSCLASS=K, CLASS=R         //*         //*         //*         //*         Undo Changes       Restore Defaults         OK       Cancel | Help        | <pre></pre>       |
|                                                                                                    |                                                                                                    |             | <b>in Atlanta</b> |

...........

| <b>W IBM z/OS Management Fa</b><br>File <u>E</u> dit <u>V</u> iew Hi <u>s</u> tory                                                                                                    |                                                                                                    | _       | .ex    |
|----------------------------------------------------------------------------------------------------|----------------------------------------------------------------------------------------------------|---------|--------|
| IBM z/OS Manageme                                                                                                    | nt Facility Welcome mam                                                                                                    | Log out | BM SHA |
| <ul> <li>Welcome</li> <li>Configuration</li> <li>Links</li> <li>Performance</li> <li>Problem Determination</li> <li>Software <ul> <li>Deployment</li> </ul> </li> <li>z/OS Classic Interfaces</li> <li>Refresh</li> </ul> | Welcome Deployment Deploy Software > Deployment Checklist > Define Job Settings Define Job Settings The data set name below will be used for the JCL Jobs generated. Edit or accept the data set name and job card data. + JCL data set name: MAM.DM.D120201.T130121.CNTL + JOB statement 1 |         | Help   |

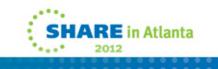

| <b>IBM z/OS Management Fac</b><br>le <u>E</u> dit <u>V</u> iew Hi <u>s</u> tory <u>B</u> c |             |                                                                |                                        |                    |              |           |     |     | <u>_8×</u> |
|--------------------------------------------------------------------------------------------|-------------|----------------------------------------------------------------|----------------------------------------|--------------------|--------------|-----------|-----|-----|------------|
| BM z/OS Managemei                                                                          | nt Facility |                                                                |                                        | Welcome            | e mam        |           | Log | out | IBM        |
| Welcome                                                                                    | Welcome 🛛   | Deployment 🖄                                                   |                                        |                    |              |           |     |     |            |
| Configuration                                                                              | Deployment  | t 🕨 Deploy Software                                            | ▶ Deployment C                         | Checklist          |              |           |     |     | Help       |
| Performance                                                                                | Deploym     | ent Checklist                                                  |                                        |                    |              |           |     |     |            |
| Problem Determination                                                                      | To deploy a | software instance, c                                           | omplete the check                      | klist.             |              |           |     |     |            |
| Software                                                                                   | Checklist   |                                                                |                                        |                    |              |           |     |     |            |
| Deployment                                                                                 | Progress    | Step                                                           |                                        |                    |              |           |     |     |            |
| z/OS Classic Interfaces<br>efresh                                                          | ~           | 1. Specify the prope                                           | erties for this depl                   | loyment.           |              |           |     |     |            |
| erresn                                                                                     | ~           | 2. Select the softwa                                           |                                        |                    |              |           |     |     |            |
|                                                                                            | ~           | 3. Select the object                                           |                                        | ment.              |              |           |     |     |            |
|                                                                                            | ~           | <ul> <li>4. Check for missing</li> <li>View missing</li> </ul> | ng SYSMODs.<br>) SYSMOD reports        | s.                 |              |           |     |     |            |
|                                                                                            | ~           | 5. Configure this de                                           | eployment.                             |                    |              |           |     |     |            |
|                                                                                            | ~           | <ol> <li>Define the job set</li> <li>View the depl</li> </ol>  | ettings. z/OSMF cro<br>loyment summary |                    | ment summary | and jobs. |     |     |            |
|                                                                                            |             | <ul> <li>View the depl</li> </ul>                              |                                        |                    |              |           |     |     |            |
| 4                                                                                          | 4           | 7. Specify the prope                                           | erties for the targe                   | et software instan | ice.         |           |     |     |            |
|                                                                                            |             |                                                                |                                        |                    |              |           |     |     |            |
|                                                                                            | Close       |                                                                |                                        |                    |              |           |     |     |            |
|                                                                                            |             |                                                                |                                        |                    |              |           |     |     |            |
|                                                                                            |             |                                                                |                                        |                    |              |           |     |     |            |
|                                                                                            |             |                                                                |                                        |                    |              |           |     |     |            |
|                                                                                            |             |                                                                |                                        |                    |              |           |     |     |            |
|                                                                                            |             |                                                                |                                        |                    |              |           |     |     |            |
|                                                                                            |             |                                                                |                                        |                    |              |           |     |     |            |
|                                                                                            |             |                                                                |                                        |                    |              |           |     |     |            |
|                                                                                            |             |                                                                |                                        |                    |              |           |     |     |            |
|                                                                                            |             |                                                                |                                        |                    |              |           |     |     |            |

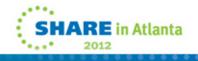

\_

| Elle       Edit       View       History       Bookmarks       Tools       Help         IBM z/OS Management Facility       Welcome mam       Log out       IBM         =       Welcome       Deployment S       Use out       IBM |                                           |
|----------------------------------------------------------------------------------------------------|-------------------------------------------|
|                                                                                                    | C H A D E                                 |
| □ Configuration         □ Links         □ Performance         □ Problem Determination         □ Software         □ Deployment         □ Deployment         □ ZOS Classic Interfaces         Refresh                               | S H A R E<br>Isthneig - Consciens - Reuts |

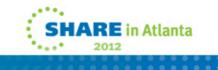

| IBM <mark>z/OS Management Facility - Mozilla</mark> f<br><u>E</u> dit <u>V</u> iew Hi <u>s</u> tory <u>B</u> ookmarks <u>T</u> ools |                                                                                                    |         |      |      |
|----------------------------------------------------------------------------------------------------|----------------------------------------------------------------------------------------------------|---------|------|------|
| BM z/OS Management Facility                                                                                                    | Welcome mam                                                                                                    | Log out | IBM  | SH A |
| Welcome     Welcome       Configuration     Deploymen       Links     Deploymen       Performance     Deploymen                     | Deployment S                                                                                                    |         | Help |      |
| Close                                                                                                    | <ul> <li>4. Check for missing SYSMODs. <ul> <li>View missing SYSMOD reports.</li> </ul> </li> <li>5. Configure this deployment.</li> <li>6. Define the job settings. z/OSMF creates the deployment summary and jobs. <ul> <li>View the deployment summary.</li> <li>View the deployment jobs.</li> </ul> </li> <li>7. Specify the properties for the target software instance.</li> </ul> |         |      |      |

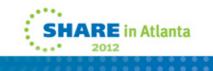

#### IBM z/05 Management Facility - Mozilla Firefox \_ 8 × File Edit View History Bookmarks Tools Help IBM z/OS Management Facility IBM Welcome 😣 Deployment 🛞 Welcome Configuration Deployment Deploy Software Deployment Checklist View Deployment Summary Help + Links View Deployment Summary Performance Problem Determination Review the changes that will occur on the target system when you submit the deployment jobs. Software Source software instance: z/OS 1.13 on system LOCAL Deployment Target system: LOCAL Deployment objective: Create new software instance, create new global zone z/OS Classic Interfaces Refresh SMP/E Zones Volumes Data Sets to Delete Data Sets to Add Data Sets to Replace Catalogs Catalog Aliases Catalog Entries To Delete Catalog Entries To Update Catalog Entries To Add Global Zone CSI: "MVSSMP.DK5022.ZOSG0D.CSI" on system "LOCAL" Zones to Add Zone Name Data Set Name Zone Type DK5022 MVSSMP.DK5022.ZOST0D.CSI TARGET • • OK

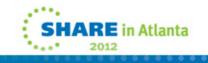

# IBM z/OS Management Facility - Mozilla Firefox Eile Edit View Higtory Bookmarks Tools Help IBM z/OS Management Facility Welcome mam Log out • Welcome Welcome © Deployment © • Configuration Deployment > Deployment Checklist > View Deployment Jobs • Performance View Deployment Jobs

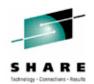

\_ 8 ×

IBM

Help

Problem Determination
 Problem Determination
 Software
 Deployment
 Deployment

+ z/OS Classic Interfaces

Refresh

Review and submit the jobs created for this deployment. The jobs are stored in the specified partitioned data set.

Data set name: MAM.DM.D120201.T130121.CNTL Target system: LOCAL

| Job Sequence<br>Filter | Job Name<br>Filter | Description<br>Filter                                                                                                    |
|------------------------|--------------------|----------------------------------------------------------------------------------------------------|
| 1                      | IZUD01CP           | Copy Data Sets: Copy the source software instance data sets to create the<br>target software instance data sets in the location defined by the<br>deployment configuration, using temporary and unique data set names.                 |
| 2                      | IZUD02RN           | Rename Data Sets: Rename the target software instance data sets from<br>their temporary and unique names to their desired names defined by the<br>deployment configuration, and update catalog entries for the data sets as<br>needed. |
| 3                      | IZUD03UC           | Update CSI Data Sets: Update the entries within the SMP/E CSI data sets<br>to reflect the target software instance zone names, data set names and<br>locations, and UNIX directory prefixes.                                           |

Total: 3

OK

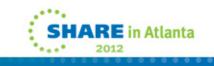

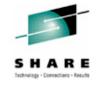

## Jobs produced

- Ultimately the Software Deployment function creates three jobstreams:
  - IZUD01CP Copies the target zone SMP libraries, the zFS/HFS files, and the SYS1 target libraries to the new volume
  - IZUD02RN This job renames all the datasets to their proper names. (ie, SYS1.LPALIB.# to SYS1.LPALIB)
  - IZUD03UC This job does all the SMPE work. Defines a new Global CSI, does the zonerename, and changes all the dddefs.
  - And one readme file: IZUD00RM

### userid.DM.Dyymmdd.Ttttttt.CNTL (IZUD01CP)

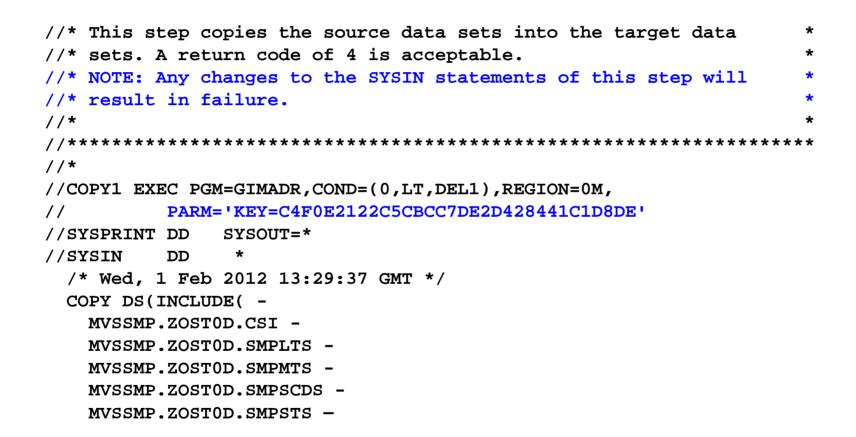

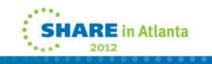

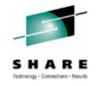

## DSLIST

| DSLIST - Data Sets on volume DK5022  |         | Row 1 of 586    |
|--------------------------------------|---------|-----------------|
| Command ===>                         |         | Scroll ===> CSR |
| Command - Enter "/" to select action | Message | Volume          |
| MVSSMP.DK5022.ZOSG0D.CSI.DATA        |         | DK5022          |
| MVSSMP.DK5022.ZOSG0D.CSI.INDEX       |         | DK5022          |
| MVSSMP.DK5022.ZOST0D.CSI.DATA        |         | DK5022          |
| MVSSMP.DK5022.ZOST0D.CSI.INDEX       |         | DK5022          |
| MVSSMP.DK5022.ZOST0D.SMPLTS          |         | DK5022          |
| MVSSMP.DK5022.ZOST0D.SMPMTS          |         | DK5022          |
| MVSSMP.DK5022.ZOST0D.SMPSCDS         |         | DK5022          |
| MVSSMP.DK5022.ZOST0D.SMPSTS          |         | DK5022          |
| MVSSMP.DK5022.ZOST0D.SMPTLOG         |         | DK5022          |
| MVSSMP.DK5022.ZOST0D.SMPTLOGA        |         | DK5022          |
| OMVS.DK5022.JAVA31M1.DATA            |         | DK5022          |
| OMVS.DK5022.JAVA31V5.DATA            |         | DK5022          |
| OMVS.DK5022.JAVA64M1.DATA            |         | DK5022          |
| OMVS.DK5022.JAVA64V5.DATA            |         | DK5022          |
| OMVS.DK5022.MQROOT.DATA              |         | DK5022          |
| OMVS.DK5022.NETVIEW.DATA             |         | DK5022          |
|                                      |         |                 |

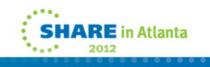

## Lets IPL it...

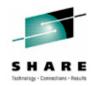

- First IPL had a problem with no IPLTEXT. Ran it manually.
- Second IPL:

IMW005W WORKLOAD MANAGER (COMP/SCWLM) CATASTROPHIC FAILURE: WAIT STATE CODE WS/08C REASON CODE RSN/001 ENTRYPOINT EP/UNKNOWN REASON IS GENERIC/UNKNOWN WLM FAILURE NO ADDITIONAL WLM SPECIFIC INFORMATION

- We do some unnatural things with SYS1.IBM.PROCLIB and SYS1.PROCLIB, and they end up together in SYS1.PROCLIB.
- z/OSMF goes by the SMPE dddefs, so in his mind, SYS1.PROCLIB isn't there.
- Third IPL was the charm!

#### IBM z/OS Management Facility - Mozilla Firefox \_ 8 × File Edit View History Bookmarks Tools Help IBM z/OS Management Facility IBM Technology - Connections - Result Welcome 😒 Deployment 🛞 Welcome Configuration Deployment > Deploy Software Help + Links **Deploy Software** Performance Problem Determination To deploy a software instance, define a new deployment. Software Deployments: Deployment Actions -+ z/OS Classic Interfaces Name Description Activity Categories Source Software Instance Source System Targ Filter Filter Filter Filter Filter Filter Filter Refresh OSS096 volume OSS096 LOCAL Warning DK553A LOCAL DK5 **IZUG1005W** CA1 Resource "DK5022 1.13" is currently being modified by user "MAM" . It was locked Jan 27, 2012 6:08:02 PM (GMT). You DK5022 1.13 I OCAL can perform one of the actions listed below. Open the resource in view mode Obtain the lock for the resource and open the resource in modify ۲ mode. Before obtaining the lock, check with the user to avoid disrupting their work. OK Cancel 4 Total: 4, Selected: 1 Refresh Last refresh: Feb 1, 2012 7:26:37 AM local time (Feb 1, 2012 12:26:37 PM GMT) Close

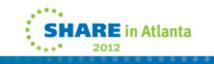

#### \_ 8 × 🛂 IBM z/05 Management Facility - Mozilla Firefox File Edit View History Bookmarks Tools Help IBM z/OS Management Facility IBM Welcome 😣 Deployment 🛞 Welcome Configuration Deployment > Deploy Software > Deployment Checklist Help + Links **Deployment Checklist** Performance + Problem Determination -Messages 🙆 0 🛕 0 📑 2 Close All Software Feb 1, 2012 11:45:53 AM 🗙 **IZUD154I**: Target software instance "DK5022" was added or updated. Deployment Feb 1, 2012 11:45:53 AM 🗙 IZUD155I: Deployment "DK5022 1.13" is complete. + z/OS Classic Interfaces Refresh To deploy a software instance, complete the checklist. Checklist Progress Step 1. Specify the properties for this deployment. 1 1 Select the software instance to deploy. 3. Select the objective for this deployment. 1 4. Check for missing SYSMODs. 1 View missing SYSMOD reports. 5. Configure this deployment. 1 6. Define the job settings. z/OSMF creates the deployment summary and jobs. 1 · View the deployment summary. View the deployment jobs. 7. Specify the properties for the target software instance. \$ Close

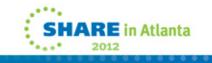

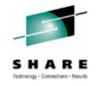

## Tips for z/OSMF Software Deployment

- Don't use the 'back' browser button...use z/osmf's button, 'cancel' or 'close'.
- Use the help button, it's actually quite helpful!

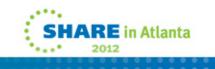

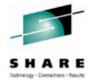

| 🕹 Help - IBM z/05 Management Facility - Mo                                  | zilla Firefox                                                                                                    |
|-----------------------------------------------------------------------------|----------------------------------------------------------------------------------------------------|
| Search: GO Sea                                                              | r <u>ch scope:</u> All topics                                                                                                    |
| Contents 👜 🕶 🚀 🖛 🚍                                                          | 수 수 🏠   🏇 📥 🗖                                                                                                    |
| 🗄 伦 Welcome                                                                 | Software > Deployment task > Deploying software                                                                                     |
| Getting started with z/OSMF                                                 |                                                                                                    |
| 🗄 🧇 Configuration                                                           | Canceling deployments                                                                                                    |
| E 🛞 Links                                                                   |                                                                                                    |
| 🗄 🧇 Performance                                                             | If you do not want to complete the entire deployment workflow, use the <b>Cancel</b> action provided in the <b>Deployments</b>      |
| Problem Determination                                                       | table. Doing so cancels the deployment and unlocks the associated software instances. After you cancel a deployment, you            |
| 🗉 🗐 Software                                                                | can modify the corresponding software instances or use them in other deployments. You can, however, only view or remove             |
| 🖻 🚅 Deployment task                                                         | the canceled deployment.                                                                                                    |
| Deploying software                                                          |                                                                                                    |
| Enabling remote deployment                                                  | Procedure                                                                                                    |
| 🕀 🔛 Making changes on the target syste                                      |                                                                                                    |
| Defining new deployments                                                    | 1. In the <b>Deployments</b> table, select the deployment to be canceled. The value in the <b>Activity</b> column must be <i>In</i> |
| Naming software instances and depl                                          | progress. You can select multiple deployments.                                                                                      |
| Modifying and resuming deployment                                           | 2. There the Anti-energy and an extent of the Control And Structure with the site of the law of                                     |
| Viewing deployments                                                         | 2. From the Actions menu or context menu, select Cancel. A confirmation window is displayed.                                        |
| Canceling deployments                                                       | 3. Click <b>OK</b> to cancel the selected deployments. You cannot undo this action.                                                 |
| Removing deployments                                                        |                                                                                                    |
| 🗄 💷 Deploy Software page                                                    | Parent topic: Deploying software                                                                                                    |
| Defining your software to z/OSMF                                            |                                                                                                    |
| Organizing your software and deployme                                       | Related reference                                                                                                    |
| Managing global zones                                                       |                                                                                                    |
| Getting preferences     Storage                                             | Deploy Software page                                                                                                    |
| <ul> <li>Storage</li> <li>\$\overline\$ z/05 Classic Interfaces</li> </ul>  | Deployments page for software instances                                                                                             |
| <ul> <li>Z/OS Classic Interfaces</li> <li>Z/OSMF Administration</li> </ul>  |                                                                                                    |
|                                                                             |                                                                                                    |
| E ♥ z/05MF messages                                                         |                                                                                                    |
| <ul> <li>E Solution</li> <li>Glossary of terms and abbreviations</li> </ul> | © Copyright IBM Corp. 2009, 2011. Build 20110930.                                                                                   |
|                                                                             |                                                                                                    |
| - • viewing information in the help system                                  |                                                                                                    |
|                                                                             |                                                                                                    |
|                                                                             |                                                                                                    |
|                                                                             |                                                                                                    |
|                                                                             |                                                                                                    |
|                                                                             |                                                                                                    |
| *****                                                                       | 1                                                                                                    |

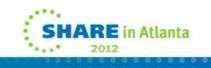

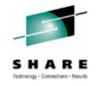

## Incidentals

- The batch jobs run program GIMADR to do the copies. This is apparently a 'version' of ADRDSSU. You cannot make any changes to the jcl or you get error:
- GIM70570S \*\* THIS JOB STEP WAS NOT GENERATED BY z/OSMF AND IS NOT AUTHORIZED TO RUN THE GIMADR UTILITY.
- Even if you are licensed for ADRDSSU.

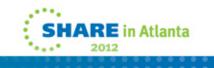

## Differences between our current process and the z/OSMF function

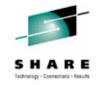

- We don't modify the DDDEFs for the runtime target zone. We will never do SMP work there.
- In other words, our SYSR21.CSI has dddefs pointing to ZOST0D. Maybe that is misleading...
- We do a full volume copy versus z/OSMF doing a dataset by dataset copy. This approach depends on the z/os serverpac setting things up properly.
- We do miscellaneous assemblies, copies, etc. It would be nice to have a spot for customized steps in the flow somewhere. At least for IPLTEXT.

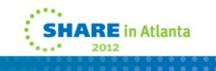

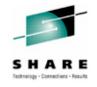

## What next?

- Maybe I should have started smaller, with a product rather than an operating system.
- So I decided to try CA1. (Hey, why not? It's just an SMPE product right?) Never mind that it's a different vendor...

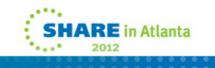

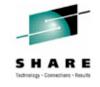

## **CA1 Software Deployment**

• Simple. Clean. And it worked the first time!

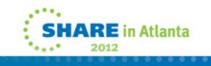

| BIM z/OS Management Faci                                                                                                    |                                                                                                    |                                                                                                    |                                                         |                                                          |                              |         | <u>_ 8 ×</u> | -                                           |
|----------------------------------------------------------------------------------------------------|----------------------------------------------------------------------------------------------------|----------------------------------------------------------------------------------------------------|---------------------------------------------------------|----------------------------------------------------------|------------------------------|---------|--------------|---------------------------------------------|
| Eile Edit View History Boo<br>IBM z/OS Managemen                                                                                                    | okmarks <u>T</u> ools <u>H</u> elp<br>It Facility                                                                                                    |                                                                                                    | Welcome mam                                             |                                                          |                              | Log out | IBM          | SHARE<br>Technology - Connections - Results |
| IBM z/OS Managemen<br>• Welcome<br>• Configuration<br>• Links<br>• Performance<br>• Problem Determination<br>• Software<br>• Deployment<br>• z/OS Classic Interfaces<br>Refresh | t Facility Welcome Deployment Deployment Deploy Softw Specify Deployment Enter a name and optional de * Name: CA1 Description: (maximum 256 of Categories Categories CA1 Description: (maximum 256 of Categories Categories Categories Categories Categories Categories Categories Categories Categories Categories Categories Categories Categories CA1 Description: (maximum 256 of Categories Categories | are  Deployment Chec<br>Properties<br>escription for this deployn<br>characters, currently 0 cha<br>Description<br>Filter | klist   Specify Deploym nent. aracters) Activity Filter | Last Modified (GMT)<br>Filter<br>Jan 27, 2012 4:16:47 PM | Modified By<br>Filter<br>MAM |         | Help         | Technology - Connections - Results          |

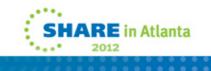

## IBM z/OS Management Facility - Mozilla Firefox Elle Edit View Higtory Bookmarks Tools Help IBM z/OS Management Facility Welcome mam Lo IBM z/OS Management Facility Welcome mam Lo Welcome Welcome © Deployment © Image: Configuration Deployment > Deployment > Deployment Deployment > Deployment > D

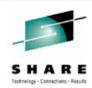

\_ 8 ×

+ Links

. . . . . . . . . .

Performance

Problem Determination

Software

Deployment

E z/OS Classic Interfaces

Refresh

| iarks <u>lo</u> ois | <u>n</u> ep                                                                                                    |         |      |
|---------------------|----------------------------------------------------------------------------------------------------|---------|------|
| acility             | Welcome mam                                                                                                    | Log out | IBM  |
| Welcome 🙁           | Deployment 😒                                                                                                    |         |      |
| Deployment          | Deploy Software      Deployment Checklist                                                                                                    |         | Help |
| Deploym             | ent Checklist                                                                                                    |         |      |
| To deploy a s       | oftware instance, complete the checklist.                                                                                                    |         |      |
| Checklist           |                                                                                                    |         |      |
| Progress            | Step                                                                                                    |         |      |
| ~                   | 1. Specify the properties for this deployment.                                                                                                    |         |      |
| ~                   | 2. <u>Select the software instance to deploy.</u>                                                                                                    |         |      |
| ~                   | 3. Select the objective for this deployment.                                                                                                    |         |      |
| ~                   | <ul><li>4. Check for missing SYSMODs.</li><li>View missing SYSMOD reports.</li></ul>                                                                                     |         |      |
| 4                   | 5. Configure this deployment.                                                                                                    |         |      |
|                     | <ul> <li>6. Define the job settings. z/OSMF creates the deployment summary and jobs.</li> <li>View the deployment summary.</li> <li>View the deployment jobs.</li> </ul> |         |      |
|                     | 7. Specify the properties for the target software instance.                                                                                                    |         |      |
|                     |                                                                                                    |         |      |

Close

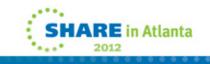

#### \_ 8 × 🕗 IBM z/OS Management Facility - Mozilla Firefox File Edit View History Bookmarks Tools Help IBM z/OS Management Facility IBM Deployment 🛞 Welcome 😣 Welcome Configuration Deployment > Deploy Software > Deployment Checklist > Select Software Instance Help + Links Select Software Instance Performance Problem Determination Software Instances Actions -Software System Description Activity Categories Global Zone CSI Deployment Name Filter Filter Filter Filter Filter Filter + z/OS Classic Interfaces OSS096 LOCAL Being deployed MVSSMP.ZOSG0D.CSI Refresh DK553A LOCAL MVSSMP.ZOSG0D.CSI CA1 Instance LOCAL CASMP.CA1V126.SP00.CSI Being deployed z/OS 1.13 LOCAL Operating System MVSSMP.ZOSG0D.CSI DK5022 LOCAL Operating System MVSSMP.DK5022.ZOSG0D.

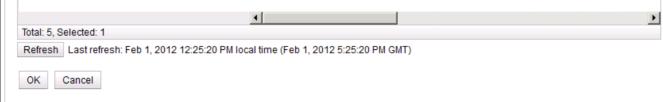

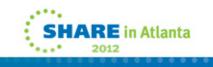

HARE

Technology - Connections - Results

| Inks       Configure Deployment for CA1 Instance         roblem Determination                                                                                                    | Help<br>Jata |
|----------------------------------------------------------------------------------------------------|--------------|
| s       Deployment → Deploy Software → Deployment Checklist → Configure Deployment       Here         ormance       Mem Determination       ✓ Welcome       Model         vare       ✓ DLIBs       Select the software instance to use as a model for configuring the target software instance. z/OSMF uses the data sets, volumes, mount points, catalogs, and SMP/E zones that are associated with the model to prime the corresponding values for the target software instance.         Sh       Catalogs       Volumes and Storege                                                                                                    |              |
| Image: work ware before and storage     Model       Velcome     Model       Image: work ware before and storage     Model       Image: work ware before and storage     Select the software instance to use as a model for configuring the target software instance. z/OSMF uses the data sets, volumes, mount points, catalogs, and SMP/E zones that are associated with the model to prime the corresponding values for the target software instance.       Image: work ware instance to use as a model for configuring the target software instance.       Image: work ware instance to use as a model for configuring the target software instance.       Image: work ware instance to use as a model for configuring the target software instance.       Image: work ware instance to use as a model for configuring the target software instance.       Image: work ware instance to use as a model for configuring the target software instance.       Image: work ware instance to use as a model for configuring the target software instance.       Image: work ware instance to use as a model for configuring the target software instance.       Image: work ware instance to use as a model for configuring the target software instance.       Image: work ware instance to use as a model for configuring the target software instance.       Image: work ware instance to use as a model for configuring the target software instance.       Image: work ware instance to use as a model for configuring the target software instance.       Image: work ware instance to use as a model for configuring the target software instance.       Image: work ware instance to use asoftware | data         |
| Select the software instance to use as a model. Classes Mount Points  The source software instance  Another existing software instance Software Instance Software Instance                                                                                                    |              |
| Actions                                                                                                    |              |
| Name         System         Description         Activity         Categoriet           Filter         Filter         Filter         Filter         Filter         Filter                                                                                                    |              |
| Being deployed                                                                                                    |              |
| DK553A LOCAL                                                                                                    |              |
| z/OS 1.13 LOCAL Operating                                                                                                    | rating       |
| DK5022 LOCAL Operating                                                                                                    | rating       |

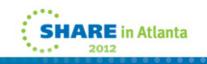

| BM z/OS Managemen                                                                                                    | t Facility                                                                                                    |                        | Welcome mam |                                                                                     | Log out | IBM  |
|----------------------------------------------------------------------------------------------------|----------------------------------------------------------------------------------------------------|------------------------|-------------|-------------------------------------------------------------------------------------|---------|------|
| <ul> <li>Welcome</li> <li>Configuration</li> <li>Links</li> <li>Performance</li> <li>Problem Determination</li> <li>Software</li> <li>Deployment</li> <li>z/OS Classic Interfaces</li> <li>Refresh</li> </ul> | Welcome Deployment                                                                                                    | are > Deployment Check |             | ient                                                                                |         | Help |
|                                                                                                    | <ul> <li>✓ Welcome</li> <li>✓ DLIBs</li> <li>✓ Model</li> <li>→ SMP/E Zones</li> <li>Data Sets</li> <li>Catalogs</li> <li>Volumes and Storage</li> <li>Classes</li> <li>Mount Points</li> </ul> |                        |             | for the SMP/E zones included in the<br>ole clicking the editable cells, or sele<br> |         |      |
|                                                                                                    |                                                                                                    | *CAITO                 | Filter      | CAIT0                                                                               |         |      |
|                                                                                                    |                                                                                                    | Total: 1               |             |                                                                                     |         |      |

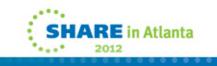

| M z/OS Management Facili                                                                                                    | ty                                        | Welcome man                                                                                                    |                         |                                | Log ou             | t IBM                 |  |  |
|----------------------------------------------------------------------------------------------------|-------------------------------------------|----------------------------------------------------------------------------------------------------|-------------------------|--------------------------------|--------------------|-----------------------|--|--|
| Welcome Welco<br>Configuration                                                                                                    |                                           | e ▹ Deployment Checklist ▶ Configure                                                                                                    | Deployment              |                                |                    | Help                  |  |  |
| IIIKS                                                                                                    | figure Deploymen                          |                                                                                                    |                         |                                |                    |                       |  |  |
| <ul> <li> <b>Problem Determination</b> </li> <li> <b>Software</b> </li> <li> <b>Deployment</b> </li> <li> <b>z/OS Classic Interfaces</b> </li> </ul> <li> <b>Refresh</b> <ul> <li> <b>SMP/E Zones</b> </li> <li> <b>Data Sets</b><br/>Catalogs             Volumes and Storage<br/>Classes         </li> </ul> </li> | DLIBS<br>Iodel<br>MP/E Zones<br>Iata Sets | Data Sets The Data Sets table lists the names, volumes, and storage classes that will be used for the data sets included in the target software instance. Accept the default names, volumes, and storage classes, or use the Modify action to modify them. |                         |                                |                    |                       |  |  |
|                                                                                                    | -                                         | Data Sets                                                                                                    |                         |                                |                    |                       |  |  |
|                                                                                                    | _                                         | Actions 🔻                                                                                                    |                         |                                |                    |                       |  |  |
| N                                                                                                    | Iount Points                              | Target Data Set Name<br>Filter                                                                                                    | Target Volume<br>Filter | Target Storage Class<br>Filter | Messages<br>Filter | Source Data<br>Filter |  |  |
|                                                                                                    |                                           | CASMP.CA1V126.SP00.CSI                                                                                                    | SYS003                  |                                |                    | CASMP.C/              |  |  |
|                                                                                                    |                                           | CASMP.CA1V128.SP00.CTAPCLS0                                                                                                    | SYS003                  |                                |                    | CASMP.C/              |  |  |
| •                                                                                                    |                                           | CASMP.CA1V126.SP00.CTAPEARL                                                                                                    | SYS003                  |                                |                    | CASMP.C/              |  |  |
|                                                                                                    | 1                                         | CASMP.CA1V126.SP00.CTAPECPB                                                                                                    | SYS003                  |                                |                    | CASMP.C/              |  |  |
|                                                                                                    |                                           | CASMP.CA1V128.SP00.CTAPEVNT                                                                                                    | SYS003                  |                                |                    | CASMP.C/              |  |  |
|                                                                                                    |                                           | CASMP.CA1V128.SP00.CTAPEXEC                                                                                                    | SYS003                  |                                |                    | CASMP.C/              |  |  |
|                                                                                                    |                                           | CASMP.CA1V126.SP00.CTAPEZTM                                                                                                    | SYS003                  |                                |                    | CASMP.C/              |  |  |
|                                                                                                    |                                           | CASMP.CA1V126.SP00.CTAPEZTR                                                                                                    | SYS003                  |                                |                    | CASMP.C/              |  |  |
|                                                                                                    |                                           | CASMP.CA1V126.SP00.CTAPJCL                                                                                                    | SYS003                  |                                |                    | CASMP.C/              |  |  |
|                                                                                                    |                                           | CASMP.CA1V126.SP00.CTAPLINK                                                                                                    | SYS003                  |                                |                    | CASMP.C/              |  |  |
|                                                                                                    |                                           |                                                                                                    |                         |                                |                    |                       |  |  |
|                                                                                                    |                                           | CASMP.CA1V126.SP00.CTAPMAC                                                                                                    | SYS003                  |                                |                    | CASMP.C/              |  |  |

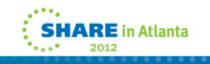

\_

| IBM z/OS Management Facility - Mozilla I<br>File Edit View History Bookmarks Tools                                                                                                    |                                                                                                    |                       |                                                         |                                         |    |       |      | _                 |
|----------------------------------------------------------------------------------------------------|----------------------------------------------------------------------------------------------------|-----------------------|---------------------------------------------------------|-----------------------------------------|----|-------|------|-------------------|
| IBM z/OS Management Facility                                                                                                    |                                                                                                    | Welco                 | ome mam                                                 |                                         | Lo | g out | IBM  | S H<br>Technology |
| <ul> <li>Welcome</li> <li>Configuration</li> <li>Links</li> <li>Performance</li> <li>Software</li> <li>Deployment</li> <li>z/OS Classic Interfaces</li> <li>Refresh</li> <li>Select or 10</li> <li>Volu</li> <li>DK502</li> <li>Selected</li> <li>Volu</li> <li>DK502</li> <li>Selected</li> <li>Volu</li> <li>CASM</li> <li>CASM</li> </ul> | ent → Deploy Software → Deploy<br>Data Sets<br>data set name or qualifiers to u<br>Common data set qualifiers:<br>CASMP.CA1V126.SP00<br>MAM.CA1V126.SP00<br>type the volume or storage class<br>ume Storage class<br>22 ▼<br>Data Sets<br>Actions ▼<br>at Data Set Name | se for the selected d | lata sets.<br>Example data<br>CASMP.CA1V<br>MAM.CA1V126 | set name:<br>126.SP00.CSI<br>3.SP00.CSI |    |       | Help |                   |

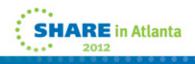

#### \_ 8 × IBM z/OS Management Facility - Mozilla Firefox File Edit View History Bookmarks Tools Help IBM z/OS Management Facility IBM Technology - Connections - Result Welcome 📀 Deployment 📀 Welcome + Configuration Deployment Deploy Software Deployment Checklist Configure Deployment Help + Links **Configure Deployment for CA1 Instance** Performance Problem Determination ✓ Welcome Data Sets Software DLIBs The Data Sets table lists the names, volumes, and storage classes that will be used for the data sets included in Deployment Model the target software instance. Accept the default names, volumes, and storage classes, or use the Modify action to + z/OS Classic Interfaces ✓ SMP/E Zones modify them. Refresh -> Data Sets Catalogs Data Sets Volumes and Storage Classes Actions -Mount Points Target Volume Target Data Set Name Target Storage Class Messages Source Data Filter Filter Filter Filter Filter MAM.CA1V126.SP00.CSI DK5022 CASMPC/ A MAM.CA1V126.SP00.CTAPCLS0 DK5022 CASMP.C/ MAM.CA1V126.SP00.CTAPEARL DK5022 CASMP.C/ MAM.CA1V126.SP00.CTAPECPB DK5022 CASMP.C/ MAM.CA1V126.SP00.CTAPEVNT DK5022 CASMP.C/ MAM.CA1V126.SP00.CTAPEXEC DK5022 CASMP.C/ MAM.CA1V126.SP00.CTAPEZTM DK5022 CASMP.C/ MAM.CA1V126.SP00.CTAPEZTR DK5022 CASMP.C/ MAM.CA1V126.SP00.CTAPJCL DK5022 CASMECA MAM.CA1V128.SP00.CTAPLINK DK5022 CASMP.CA MAM.CA1V126.SP00.CTAPMAC DK5022 CASMP.C/ • F Total: 25, Selected: 25 < Back Next > Finish Cancel

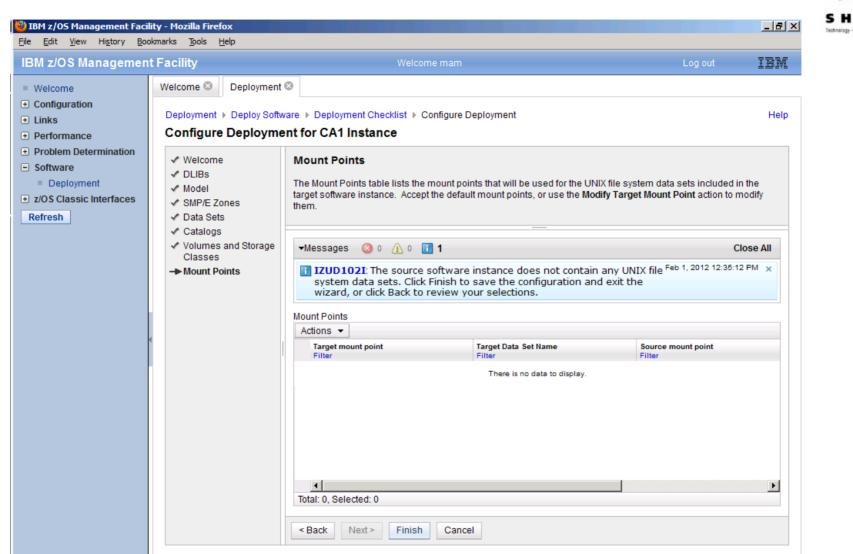

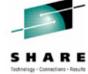

#### 🕗 IBM z/OS Management Facility - Mozilla Firefox \_ 8 × File Edit View History Bookmarks Tools Help IBM z/OS Management Facility IBM Welcome 😣 Deployment 🛞 Welcome Configuration Deployment > Deploy Software > Deployment Checklist Help + Links Deployment Checklist Performance Problem Determination To deploy a software instance, complete the checklist. Software Checklist Deployment Progress Step + z/OS Classic Interfaces 1. Specify the properties for this deployment. ~ Refresh 1 2. Select the software instance to deploy.

6. Define the job settings. z/OSMF creates the deployment summary and jobs.

3. Select the objective for this deployment.

View missing SYSMOD reports.

View the deployment summary.
View the deployment jobs.

7. Specify the properties for the target software instance.

4. Check for missing SYSMODs.

5. Configure this deployment.

~

1

✓ ->

Close

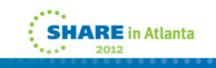

chnology - Connections - Result

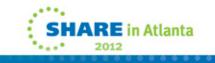

| Velcome       Deployment ©         onfiguration       Deployment ▶ Deploy Software ▶ Deployment Checklist ▶ Define Job Settings         performance       Define Job Settings         roblem Determination       The data set name below will be used for the JCL jobs generated. Edit or accept the data set name and job card data. | Help |
|----------------------------------------------------------------------------------------------------|------|
| inks       Deployment > Deploy Software > Deployment Checklist > Define Job Settings         erformance       Define Job Settings         roblem Determination       The data set name below will be used for the JCL jobs generated. Edit or accept the data set name and job card data.                                             | Help |
| erformance         Define Job Settings           roblem Determination         The data set name below will be used for the JCL jobs generated. Edit or accept the data set name and job card data.                                                                                                    |      |
|                                                                                                    |      |
| oftware                                                                                                    |      |
|                                                                                                    |      |
| Deployment     * JCL data set name:                                                                                                    |      |
| OS Classic Interfaces MAM.DM.D120201.T173555.CNTL                                                                                                    |      |
| fresh         * JOB statement:           I+12+3+4+56+7                                                                                                    |      |
| //MAMZOSME JOB (TE10,143), 'MARY ANNE', MSGCLASS=X, CLASS=H                                                                                                    |      |
| //*<br>//*                                                                                                    |      |
| //*                                                                                                    |      |
| Creating the deployment summary and jobs. This request might take several minutes to complete.                                                                                                    |      |
| γ <sub>1</sub> C <sup>-</sup> Creating the deployment summary and jobs. This request might take several minutes to complete.                                                                                                    |      |
|                                                                                                    |      |
|                                                                                                    |      |
|                                                                                                    |      |
| Undo Changes Restore Defaults                                                                                                    |      |
| Chuo changes Restore Delauits                                                                                                    |      |
|                                                                                                    |      |
| OK Cancel                                                                                                    |      |
|                                                                                                    |      |
|                                                                                                    |      |
|                                                                                                    |      |
|                                                                                                    |      |
|                                                                                                    |      |

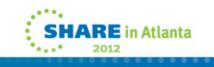

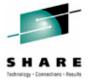

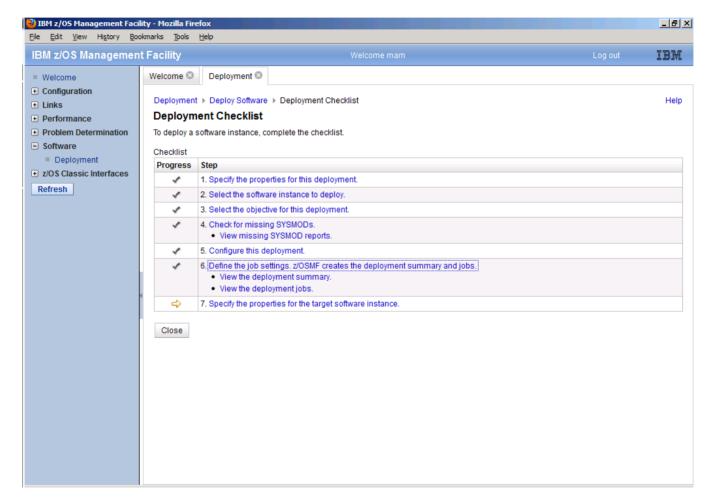

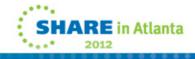

# The IZUD01CP job for CA1...

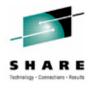

```
COPY DS(INCLUDE( -
CASMP.CA1V126.SP00.CSI -
)) -
RENAMEU( -
(CASMP.CA1V126.SP00.CSI, -
```

```
MAM.CA1V126.SP00.CSI) -
```

OADR744W (001)-MRPAM(01), NO VALID MEMBERS WERE FOUND FOR PDS DATA SET CASMP.CA1 V126.SP00.SMPLTS. ONLY THE DIRECTORY WILL BE UPDATED

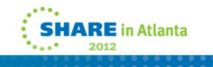

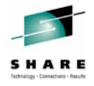

# The IZUD02RN job

LISTCAT -

ENTRY(MAM.CA1V126.SP00.CTAPCLS0.#)

IF LASTCC = 0 THEN DO

ALTER -

MAM.CA1V126.SP00.CTAPCLS0.# NEWNAME(MAM.CA1V126.SP00.CTAPCLS0) CATALOG(UCAT.VSYSU04)

END

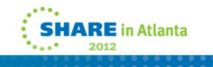

| Welcome       Welcome        Deployment        Help         Configuration       Links       Deployment > Deploy Software > Deployment Checklist > View Deployment Summary       Help         Performance       Problem Determination       Software       Review the changes that will occur on the target system when you submit the deployment jobs.       Source software instance:       CA1 Instance on system LOCAL         Image: Doployment       Source software instance:       CA1 Instance on system LOCAL       Deployment objective:       Create new software instance, create new global zone         SMP/E Zones       Volumes       Data Sets to Delete       Data Sets to Add       Data Sets to Replace       Catalog Aliases         Catalog Entries To Delete       Catalog Entries To Add       Catalog Entries To Update       Catalog Entries To Update         Clobal Zone CSI:       "MAM.CA1V126.SP00.CSI" on system "LOCAL."       Zone Name       Data Set Name       Zone Type         CAITO       MAM.CA1V126.SP00.CSI       TARGET       MAGET       MAGET       Data Set Name       Zone Type | IBM z/OS Managemen | t Facility                                                      |                         |                                       | Welcome mam Log out  |                      |          | Log out         | IBM  |
|----------------------------------------------------------------------------------------------------|--------------------|-----------------------------------------------------------------|-------------------------|---------------------------------------|----------------------|----------------------|----------|-----------------|------|
| 2 Links       Deployment ▷ Deploy Software ▷ Deployment Checklist ▷ View Deployment Summary       Help         2 Performance       View Deployment Summary       Help         9 Problem Determination       Source software instance: CA1 Instance on system when you submit the deployment jobs.       Source software instance: CA1 Instance on system LOCAL       Source software instance: CA1 Instance on system LOCAL       Target system: LOCAL       Deployment objective: Create new software instance, create new global zone       Source software instance: CA1 Instance on system LOCAL         2 ZOS Classic Interfaces       SMP/E Zones       Volumes       Data Sets to Delete       Data Sets to Add       Data Sets to Replace       Catalog Aliases         Catalog Entries To Delete       Catalog Entries To Add       Catalog Entries To Update       Global Zone CSI:       "MAM.CA1V126.SP00.CSI" on system "LOCAL."       Zone Name       Zone Type                                                                                                    | Welcome            | Welcome 🕴 De                                                    | eployment ©             | )                                     |                      |                      |          |                 |      |
| View Deployment Summary         Problem Determination         Software         Deployment         ZOS Classic Interfaces         Refresh         SMP/E Zones         Volumes       Data Sets to Delete         Catalog Entries To Delete         Catalog Entries To Delete         Global Zone CSI:         "MAM.CATV126.SP00.CSI" on system "LOCAL."         Zones to Add         Zone Name       Data Set Name         Zone Sto Add                                                                                                    | Configuration      |                                                                 |                         |                                       |                      |                      |          |                 |      |
| Problem Determination<br>Software       Review the changes that will occur on the target system when you submit the deployment jobs.         Source software instance:       CA1 Instance on system LOCAL<br>Target system:         ZOS Classic Interfaces       LOCAL         Beployment       Deployment objective:         ZOS Classic Interfaces       SMP/E Zones         Volumes       Data Sets to Delete       Data Sets to Add         Catalog Entries To Delete       Catalog Entries To Add       Catalog Entries To Update         Global Zone CSI:       "MAM.CA1V126.SP00.CSI" on system "LOCAL."         Zones to Add       Zone Name       Data Set Name                                                                                                    | Links              |                                                                 |                         |                                       | ist ♦ View Deploym   | ent Summary          |          |                 | Help |
| Software       Source software instance:       CA1 Instance on system LOCAL<br>LOCAL<br>LOCAL         z/OS Classic Interfaces       SMP/E Zones       Volumes       Data Sets to Delete       Data Sets to Add       Data Sets to Replace       Catalog Aliases         SMP/E Zones       Volumes       Data Sets to Delete       Data Sets to Add       Data Sets to Replace       Catalog Aliases         Global Zone CSI:       "MAM.CA1V126.SP00.CSI" on system "LOCAL"       Zones to Add       Zone Type                                                                                                    | Performance        |                                                                 |                         |                                       |                      |                      |          |                 |      |
| Source software instance: CA1 Instance on system LOCAL<br>Target system: LOCAL<br>Deployment objective: Create new software instance, create new global zone<br>SMP/E Zones Volumes Data Sets to Delete Data Sets to Add Data Sets to Replace Catalogs Catalog Aliases<br>Catalog Entries To Delete Catalog Entries To Add Catalog Entries To Update<br>Global Zone CSI:<br>"MAM.CA1V126.SP00.CSI" on system "LOCAL"<br>Zones to Add<br>Zone Name Data Set Name Zone Type                                                                                                    |                    | Review the chang                                                | es that will o          | occur on the target system            | when you submit th   | e deployment jobs.   |          |                 |      |
| z/OS Classic Interfaces       Deployment objective:       Create new software instance, create new global zone         Refresh       SMP/E Zones       Volumes       Data Sets to Delete       Data Sets to Add       Data Sets to Replace       Catalogs       Catalog Aliases         Catalog Entries To Delete       Catalog Entries To Add       Catalog Entries To Update       Global Zone CSI:<br>"MAM.CA1V126.SP00.CSI" on system "LOCAL"       Zones to Add         Zones to Add       Data Set Name       Zone Type                                                                                                    |                    | Source software i                                               | nstance: (              | CA1 Instance on system L              | OCAL                 |                      |          |                 |      |
| SMP/E Zones       Volumes       Data Sets to Delete       Data Sets to Add       Data Sets to Replace       Catalogs       Catalog Aliases         Catalog Entries To Delete       Catalog Entries To Add       Catalog Entries To Update       Catalog Entries To Update         Global Zone CSI:<br>"MAM.CA1V126.SP00.CSI" on system "LOCAL"       Zones to Add       Zone Name       Zone Type                                                                                                    |                    |                                                                 |                         |                                       | nce, create new glob | 22 7000              |          |                 |      |
| SMP/E Zones       Volumes       Data Sets to Delete       Data Sets to Add       Data Sets to Replace       Catalogs       Catalog Aliases         Catalog Entries To Delete       Catalog Entries To Add       Catalog Entries To Update       Catalog Entries To Update         Global Zone CSI:<br>"MAM.CA1V126.SP00.CSI" on system "LOCAL"       Zones to Add       Zone Name       Zone Type                                                                                                    |                    | Deployment object                                               | cuve. C                 | reate new soltware instal             | ice, create new grob | 20116                |          |                 |      |
| Catalog Entries To Delete       Catalog Entries To Add       Catalog Entries To Update         Global Zone CSI:       "MAM.CA1V126.SP00.CSI" on system "LOCAL"         Zones to Add       Zone Name       Zone Type                                                                                                    | Refresh            |                                                                 |                         |                                       |                      |                      |          |                 |      |
| Global Zone CSI:<br>"MAM.CA1V126.SP00.CSI" on system "LOCAL"<br>Zones to Add<br>Zone Name Data Set Name Zone Type                                                                                                    |                    | SMP/E Zones                                                     | volumes                 | Data Sets to Delete                   | Data Sets to Add     | Data Sets to Replace | Catalogs | Catalog Allases |      |
| "MAM.CA1V126.SP00.CSI" on system "LOCAL"       Zones to Add       Zone Name     Data Set Name       Zone Type                                                                                                    |                    |                                                                 |                         |                                       |                      | -                    |          |                 |      |
|                                                                                                    |                    | Global Zone                                                     | CSI:                    | -                                     | Catalog Entries      | To Update            |          |                 |      |
|                                                                                                    |                    | Global Zone<br>"MAM.CA1V1<br>Zones to Add                       | CSI:<br>26.SP00.CS      | I" on system "LOCAL"                  |                      | To Update            |          |                 |      |
|                                                                                                    |                    | Global Zone<br>"MAM.CA1V1<br>Zones to Ado<br>Zone Name          | CSI:<br>26.SP00.CS<br>1 | I" on system "LOCAL"<br>Data Set Name | Zone Type            | To Update            |          |                 |      |
|                                                                                                    |                    | Global Zone<br>"MAM.CA1V1<br>Zones to Ado<br>Zone Name          | CSI:<br>26.SP00.CS<br>1 | I" on system "LOCAL"<br>Data Set Name | Zone Type            | To Update            |          |                 |      |
|                                                                                                    |                    | Global Zone<br>"MAM.CA1V1<br>Zones to Ado<br>Zone Name          | CSI:<br>26.SP00.CS<br>1 | I" on system "LOCAL"<br>Data Set Name | Zone Type            | To Update            |          |                 |      |
|                                                                                                    |                    | Global Zone<br>"MAM.CA1V1<br>Zones to Ado<br>Zone Name          | CSI:<br>26.SP00.CS<br>1 | I" on system "LOCAL"<br>Data Set Name | Zone Type            | To Update            |          |                 |      |
|                                                                                                    |                    | Global Zone<br>"MAM.CA1V1<br>Zones to Ado<br>Zone Name          | CSI:<br>26.SP00.CS<br>1 | I" on system "LOCAL"<br>Data Set Name | Zone Type            | To Update            |          |                 |      |
|                                                                                                    |                    | Global Zone<br>"MAM.CA1V1<br>Zones to Ado<br>Zone Name          | CSI:<br>26.SP00.CS<br>1 | I" on system "LOCAL"<br>Data Set Name | Zone Type            | To Update            |          |                 |      |
|                                                                                                    |                    | Global Zone<br>"MAM.CA1V1<br>Zones to Ado<br>Zone Name          | CSI:<br>26.SP00.CS<br>1 | I" on system "LOCAL"<br>Data Set Name | Zone Type            | To Update            |          |                 |      |
|                                                                                                    |                    | Global Zone<br>"MAM.CA1V1<br>Zones to Ado<br>Zone Name          | CSI:<br>26.SP00.CS<br>1 | I" on system "LOCAL"<br>Data Set Name | Zone Type            | To Update            |          |                 |      |
|                                                                                                    |                    | Global Zone<br>"MAM.CA1V1<br>Zones to Ado<br>Zone Name<br>CAIT0 | CSI:<br>26.SP00.CS<br>1 | I" on system "LOCAL"<br>Data Set Name | Zone Type            | To Update            |          |                 |      |
|                                                                                                    |                    | Global Zone<br>"MAM.CA1V1<br>Zones to Ado<br>Zone Name<br>CAIT0 | CSI:<br>26.SP00.CS<br>1 | I" on system "LOCAL"<br>Data Set Name | Zone Type            | To Update            |          |                 |      |

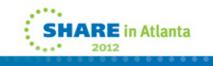

| 3M z/OS Management Facilit                                                                                                    | У                                                                                                    | Welcome mam                                                                                                    | Log out | IBM  |
|----------------------------------------------------------------------------------------------------|----------------------------------------------------------------------------------------------------|----------------------------------------------------------------------------------------------------|---------|------|
| Performance       Depl         Problem Determination       To depl         Software       End         Deployment       Prog         z/OS Classic Interfaces       Interfaces         Refresh       Interfaces | Deployment I         yment → Deploy Software         ioyment Checklist         loy a software instance, or         dist         1. Specify the prop         2. Select the software         3. Select the object         4. Check for missing         5. Configure this of         6. Define the job s         • View the dep         • View the dep         • T. Specify the prop | <ul> <li>Deployment Checklist</li> <li>complete the checklist.</li> <li>erties for this deployment.</li> <li>are instance to deploy.</li> <li>tive for this deployment.</li> <li>ng SYSMODs.</li> <li>Warning</li> <li>IZUD223W</li> <li>You are about to define a new software instance or modify an existing instance. To keep your installation and z/OSMF synchronized, ensure that the deployment jobs are complete and that the software instance is deployed. Click OK to</li> </ul> | Log out | Help |

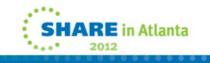

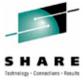

| BM z/OS Management Fac                                | Comparies Service Service Serv |                             |          |                             |             |              | IBM  |
|-------------------------------------------------------|----------------------------------------------------------------------------------------------------|-----------------------------|----------|-----------------------------|-------------|--------------|------|
| Welcome                                               | come 🛞 🛛 Deployment 🛽                                                                                                    |                             |          |                             |             |              |      |
| Configuration                                         |                                                                                                    |                             |          | n la la servicia            |             |              |      |
| LIIINS                                                | ployment ▶ Deploy Softwa                                                                                                    |                             |          | offware Instance Properties |             |              | Help |
|                                                       | pecify Target Softwa                                                                                                    | re instance Prope           | rties    |                             |             |              |      |
| Problem Determination                                 | farget software instance nar                                                                                                    | ne:                         |          |                             |             |              |      |
| C/                                                    | A1 MAM                                                                                                    |                             | ]        |                             |             |              |      |
| Deployment     Deployment     Z/OS Classic Interfaces | scription: (maximum 256 ch                                                                                                    | naracters, currently 0 char | racters) |                             |             |              |      |
| Refresh                                               |                                                                                                    |                             |          |                             |             |              |      |
| Refresh                                               |                                                                                                    |                             |          |                             |             |              |      |
|                                                       |                                                                                                    |                             |          |                             |             |              |      |
|                                                       |                                                                                                    |                             |          |                             |             |              |      |
|                                                       | tegories                                                                                                    |                             |          |                             |             |              |      |
|                                                       | Name                                                                                                    | Description                 | Activity | Last Modified (GMT)         | Modified By | Locked (GMT) |      |
|                                                       | Filter                                                                                                    | Filter                      | Filter   | Filter                      | Filter      | Filter       | i    |
|                                                       | Operating System                                                                                                    |                             |          | Jan 27, 2012 4:16:47 PM     | MAM         |              |      |
| 4                                                     |                                                                                                    |                             |          |                             |             |              |      |
|                                                       |                                                                                                    |                             |          |                             |             |              |      |
|                                                       |                                                                                                    |                             |          |                             |             |              |      |
|                                                       |                                                                                                    |                             |          |                             |             |              |      |
|                                                       |                                                                                                    |                             |          |                             |             |              |      |
|                                                       |                                                                                                    | •                           |          |                             |             |              | Þ    |

### IBM z/OS Management Facility - Mozilla Firefox File Edit View History Bookmarks Tools Help IBM z/OS Management Facility Welcome 😣 Deployment 🛞 Welcome

Deployment 

Deploy Software 

Deployment Checklist Help **Deployment Checklist**  Problem Determination -Messages 🔕 0 🕼 0 📑 2 Close All Feb 1, 2012 1:09:35 PM 🗙 II IZUD154I: Target software instance "CA1 MAM" was added or updated. Feb 1, 2012 1:09:35 PM 🗴 IZUD155I: Deployment "CA1" is complete. + z/OS Classic Interfaces To deploy a software instance, complete the checklist. Checklist Progress Step \$ 1. Specify the properties for this deployment. 2. Select the software instance to deploy. ~ 3. Select the objective for this deployment. \$ 4. Check for missing SYSMODs. ✓ View missing SYSMOD reports. 1 5. Configure this deployment. 6. Define the job settings. z/OSMF creates the deployment summary and jobs. 1 · View the deployment summary. View the deployment jobs. 7. Specify the properties for the target software instance. 1

Close

Configuration

+ Performance

Deployment

Software

Refresh

Links

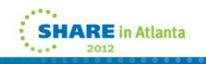

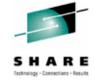

\_ 8 ×

IBM

## SHARE Istratige - Constitute

# Differences

- On the Operating System deployment:
  - Full volume copy vs dataset-by-dataset
  - No opportunity to add IPLtext, oem assemblies, or miscellaneous jobs (chown and chmod). Though of course, you can run these outside of the deployment.
- On the software product deployment:
  - All SMPE target libs copied, vs just the ones we need. (Loadlibs, ISPF libs, option lib).
  - We catalog the datasets in all our LPAR mcat's.
- Maybe the answer is simply run z/OSMF software deployment, then run our extra jobs.

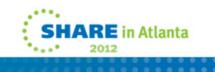

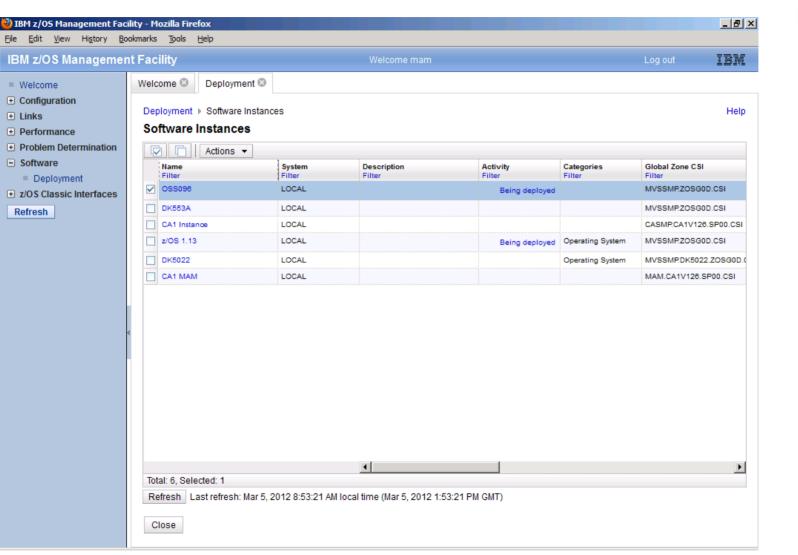

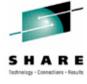

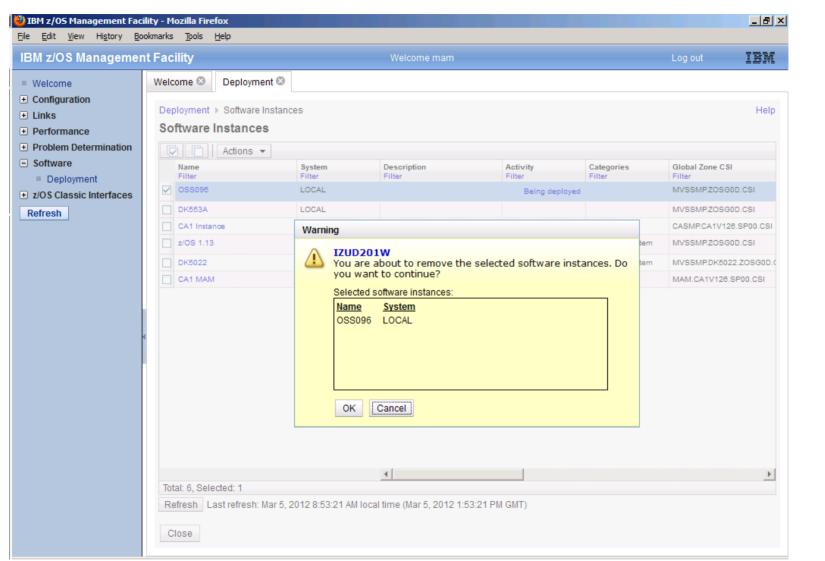

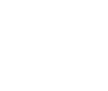

Inchnology - Connections - Result

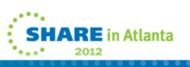

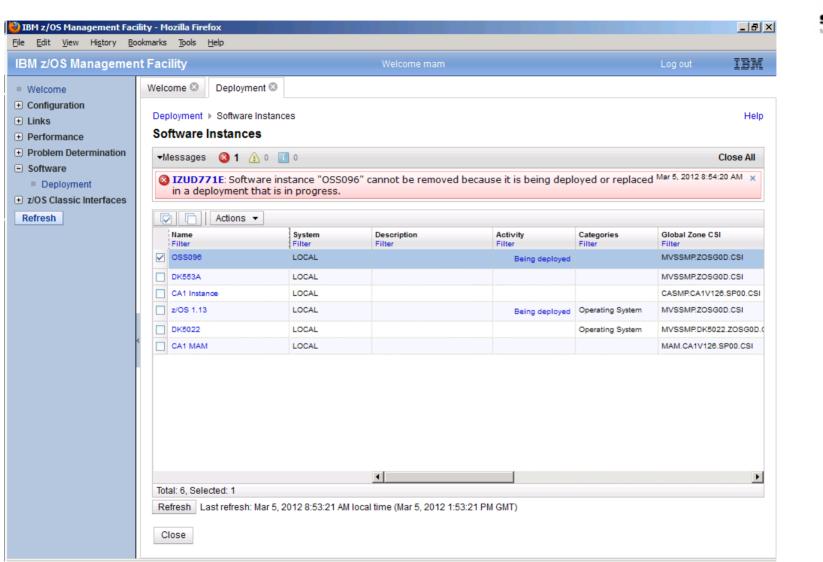

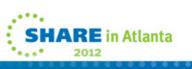

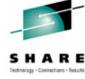

| IBM z/OS Management F                                                                                                    | acility                                                                                                    | Welcome mam | Log out | IBM               |
|----------------------------------------------------------------------------------------------------|----------------------------------------------------------------------------------------------------|-------------|---------|-------------------|
| Welcome W<br>Configuration<br>Links Performance<br>Problem Determination<br>Software<br>Deployment<br>z/OS Classic Interfaces<br>Refresh | elcome S Deployment S<br>Deployment ▷ Software Instances<br>Deployments<br>Messages S 1 0 0 0<br>S IZUD776E: Deployment "O:<br>"BZBDYTY".<br>Deployments:<br>C Name Descript |             |         | Help<br>Close All |

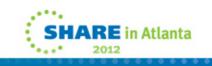

-

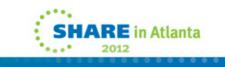

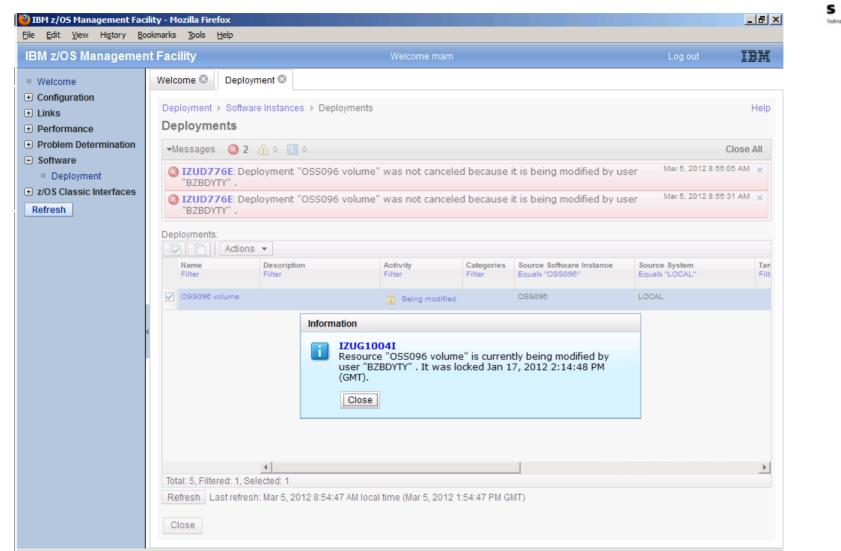

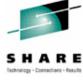

| 3M z/OS Managemen                                                                                                    | t Facility                                                                                      |      | Welcome mam Lo                                                                                    |                                                                                                    |                                                                                                    |                                             |         | IBM               |
|----------------------------------------------------------------------------------------------------|-------------------------------------------------------------------------------------------------|------|---------------------------------------------------------------------------------------------------|----------------------------------------------------------------------------------------------------|----------------------------------------------------------------------------------------------------|---------------------------------------------|---------|-------------------|
| BM 2/OS Managemen<br>Welcome<br>Configuration<br>Links<br>Performance<br>Problem Determination<br>Software<br>Deployment<br>Z/OS Classic Interfaces<br>Refresh | Welcome C<br>Deployment<br>Deployments:<br>Deployments:<br>C<br>Name<br>Filter<br>C<br>OSS096 v | ents | tion<br>Warning<br>IZUG10<br>Resourc<br>user "BZ<br>(GMT). Y<br>Op<br>Op<br>Ob<br>MO<br>dis<br>OK | Activity<br>Filter<br>©SW<br>e "OSS096 volum<br>BDYTY" . It was lo<br>ou can perform o<br>en the resource in v<br>tain the lock for the r | Categories<br>Filter<br>e" is current<br>ocked Jan 17<br>ne of the act<br>iew mode<br>esource and c<br>o the lock, cheo | Source Software Instance<br>Equals "OSS096" | Log out | Help<br>Close All |

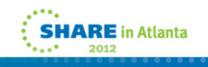

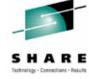

| DIBM z/OS Management Fac<br>File <u>E</u> dit <u>V</u> iew Hi <u>s</u> tory <u>B</u> o                                                                                                    |                                                                                                    |                       |                              |                      |                                                       |                                          | <u>_ 8 ×</u>      |
|----------------------------------------------------------------------------------------------------|----------------------------------------------------------------------------------------------------|-----------------------|------------------------------|----------------------|-------------------------------------------------------|------------------------------------------|-------------------|
| IBM z/OS Managemer                                                                                                    | nt Facility                                                                                                    |                       | Welcome mam                  |                      |                                                       | Log out                                  | IBM               |
| <ul> <li>Welcome</li> <li>Configuration</li> <li>Links</li> <li>Performance</li> <li>Problem Determination</li> <li>Software <ul> <li>Deployment</li> </ul> </li> <li>z/OS Classic Interfaces</li> <li>Refresh</li> </ul> | Welcome S       Deploy         Deployment ▶       Softwa         Deployments       ▲         ▶Messages ③ 2       Deployments:         Image: Software Filter       ▲         OSS096 volume       ▲         Total: 5, Filtered: 1, Sef       ■ | Description<br>Filter | nts Activity Filter Canceled | Categories<br>Filter | Source Software Instance<br>Equals "OSS098"<br>OSS098 | Source System<br>Equals "LOCAL"<br>LOCAL | Help<br>Close All |

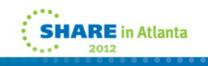

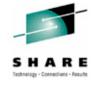

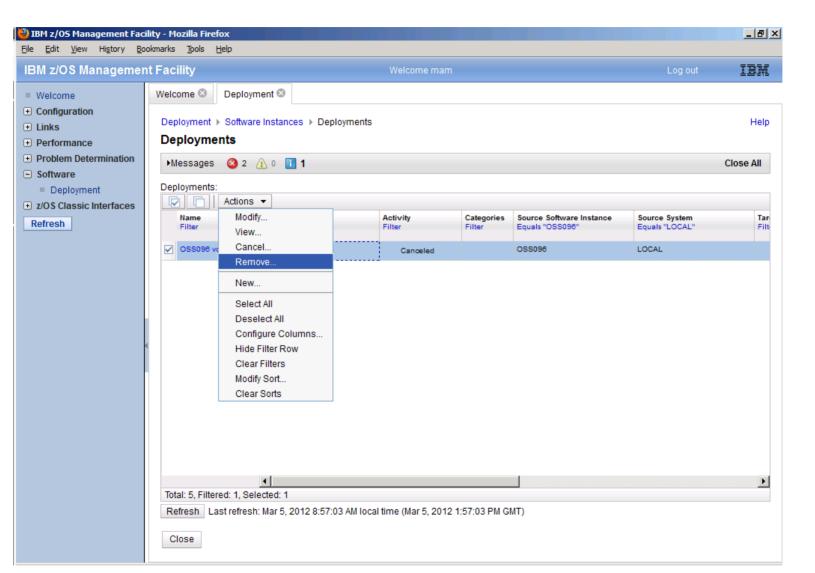

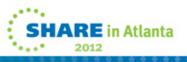

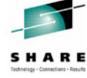

| m 200 manageme                                                                                                    | nt Facility                                                                                                    | We                                                                                           | lcome mam                |                                                                      | Log out                                  | IBM               |
|----------------------------------------------------------------------------------------------------|----------------------------------------------------------------------------------------------------|----------------------------------------------------------------------------------------------|--------------------------|----------------------------------------------------------------------|------------------------------------------|-------------------|
| Welcome<br>Configuration<br>Links<br>Performance<br>Problem Determination<br>Software<br>Deployment<br>z/OS Classic Interfaces<br>Refresh | Welcome Deployment Deployment > Software Ins Deployments Messages 2 1 0 Deployments: Name Filter OSS096 volume OSS096 volume Total: 5, Filtered: 1, Selected | t Selected deploy<br>Stances > Deployments<br>•   1<br>•  •  •  •  •  •  •  •  •  •  •  •  • | ity Categories<br>Filter | Source Software Instance<br>Equals "OSS096"<br>d deployments. Do you | Source System<br>Equals "LOCAL"<br>LOCAL | Help<br>Close All |

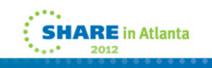

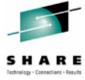

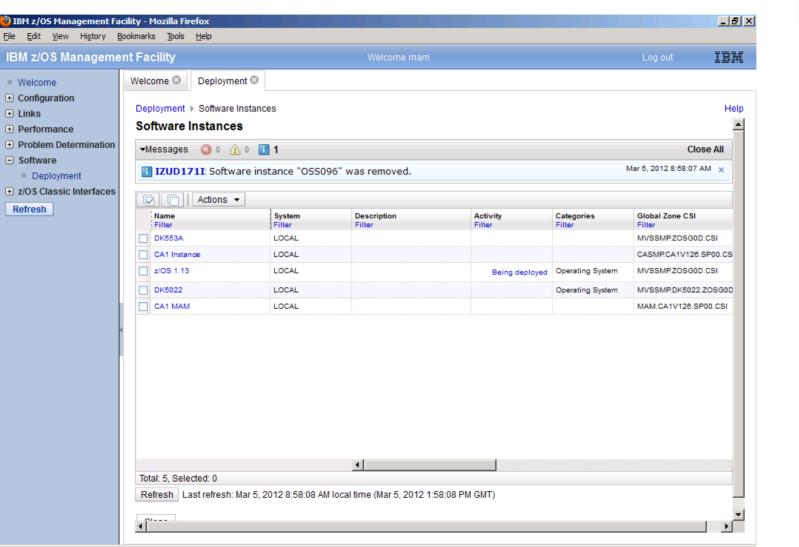

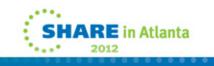

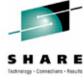

# **Cancelling/Removing**

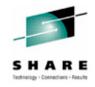

- Must be unlocked, or obtain lock (obtain it by attempting to modify)
- Cancel
- Remove
- I think the IZUG1004I msg should give you the option to grab the lock, like IZUG1005W does.

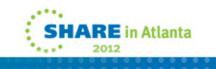

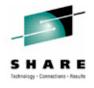

# Summary

- A very nice deployment application
- Great if yours is nonexistent or not perfected
- Ours is clean, simple, and straightforward
- For us, it's measuring 50 screens versus 2 batch jobs
  - That may lessen on the next deploy
- So we probably won't use this function.

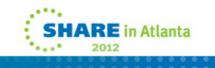

# **Questions?**

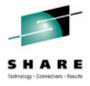

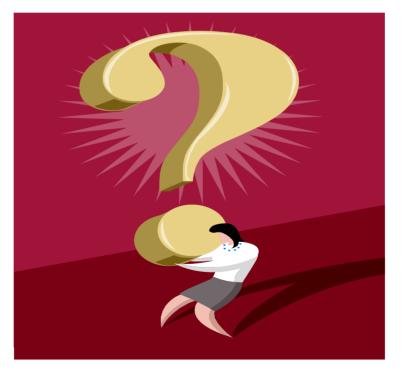

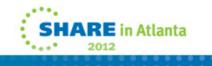